# コマンド ライン インターフェース インストールおよびユーザ ガイド

CLI バージョン 2.3

#### 著作権情報

本マニュアル『コマンド ライン インタフェースのインストールとユーザ ガイド – CLI バージョン 2.3』 および記載されているソフトウェアは、ライセンスの 元で提供されており、本ライセンスの条項に基づいてのみ使用または複製できるもとします。本マニュアル内の情報は情報目的でのみ提供され ており、予告なしに内容を変更することがあります。また、インテル コーポレーションが責任を負う義務があるとは解釈しないものとします。インテル コーポレーションは、本文書、または本文書と関連して提供される任意のソフトウェアにおいて起こりうる、いかなるエラーまたは不正確さについて、 その責任を保証したり、義務を負うことはありません。

かようなライセンスにおいて許諾される場合を除き、本文書のいかなる部分も、インテル コーポレーションの書面による明示的な許諾を得ることな く、複製、検索システムへの保存、いかなる形態または手段の送信もできないものとします。

このドキュメントの情報は、インテル (R) 製品に関連して提供されております。このドキュメントによって、すべての知的所有権は禁反言またはその 他によって明示的または黙示的に許諾されるものではありません。インテル製品の販売に関する条件および条項の記載事項を除き、インテルは 一切の責任を負いかねます。 また、インテルは特定目的に対する適合性、商品性、いかなる特許権の侵害、著作権、またはその他の知的所 有権に関する責任および保証も含め、インテル製品の販売および (または) 使用に関する明示的または黙示的な保証を負うものではありません。 インテル製品は、医療、人命救助、人命維持、重要管理や安全システム、核施設アプリケーションにて使用されるものではありません。 インテルは、予告なしにいつでも仕様および製品の説明を変更することがあります。

Intel、Pentium、Xeon、および Celeron は、米国およびその他の国における Intel Corporation またはその子会社の、商標あるいは登録商 標です。

† その他の製品名またはブランドは各所有者に帰属します。

Copyright © 2004, 2005 Intel Corporation.

## **Contents**

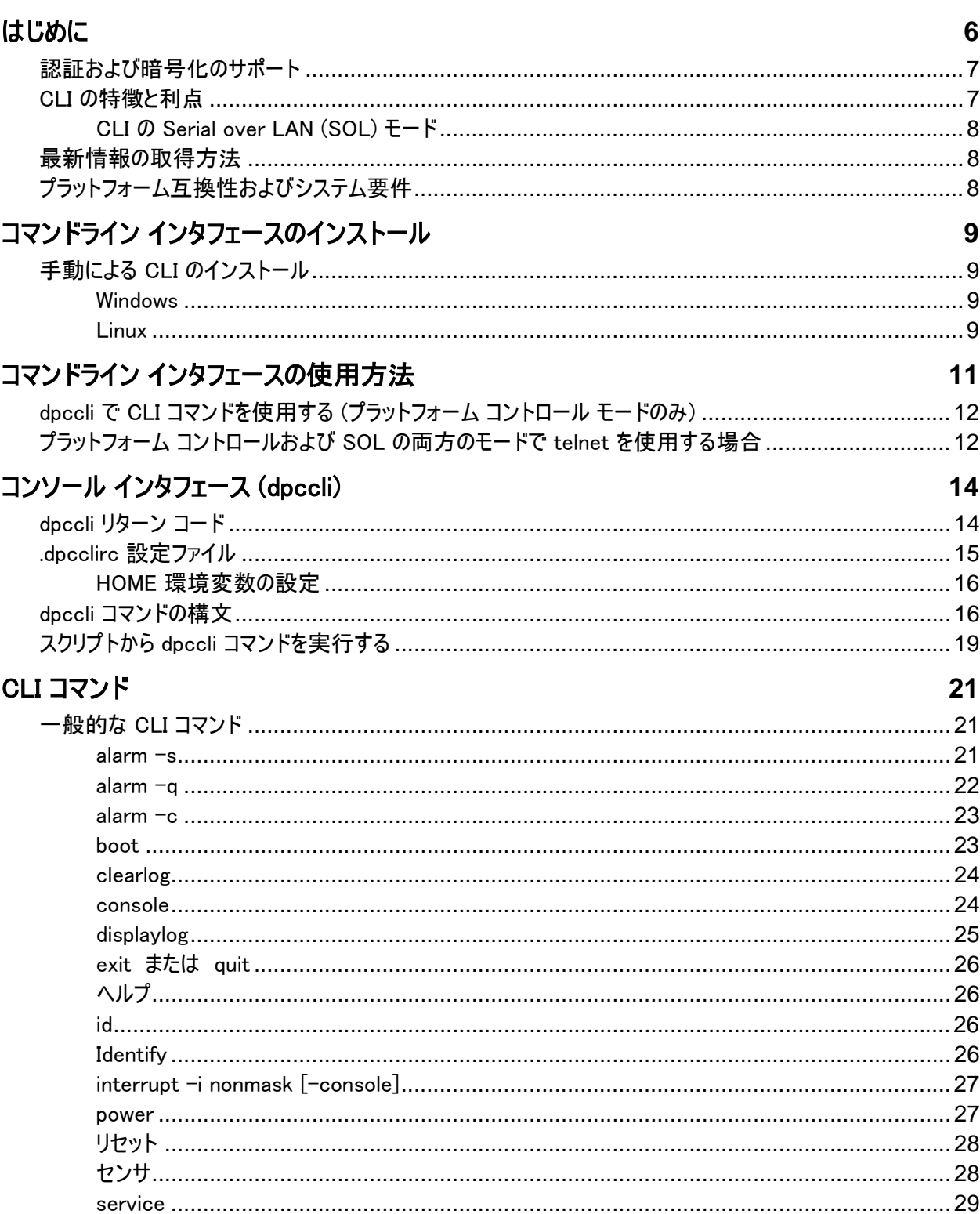

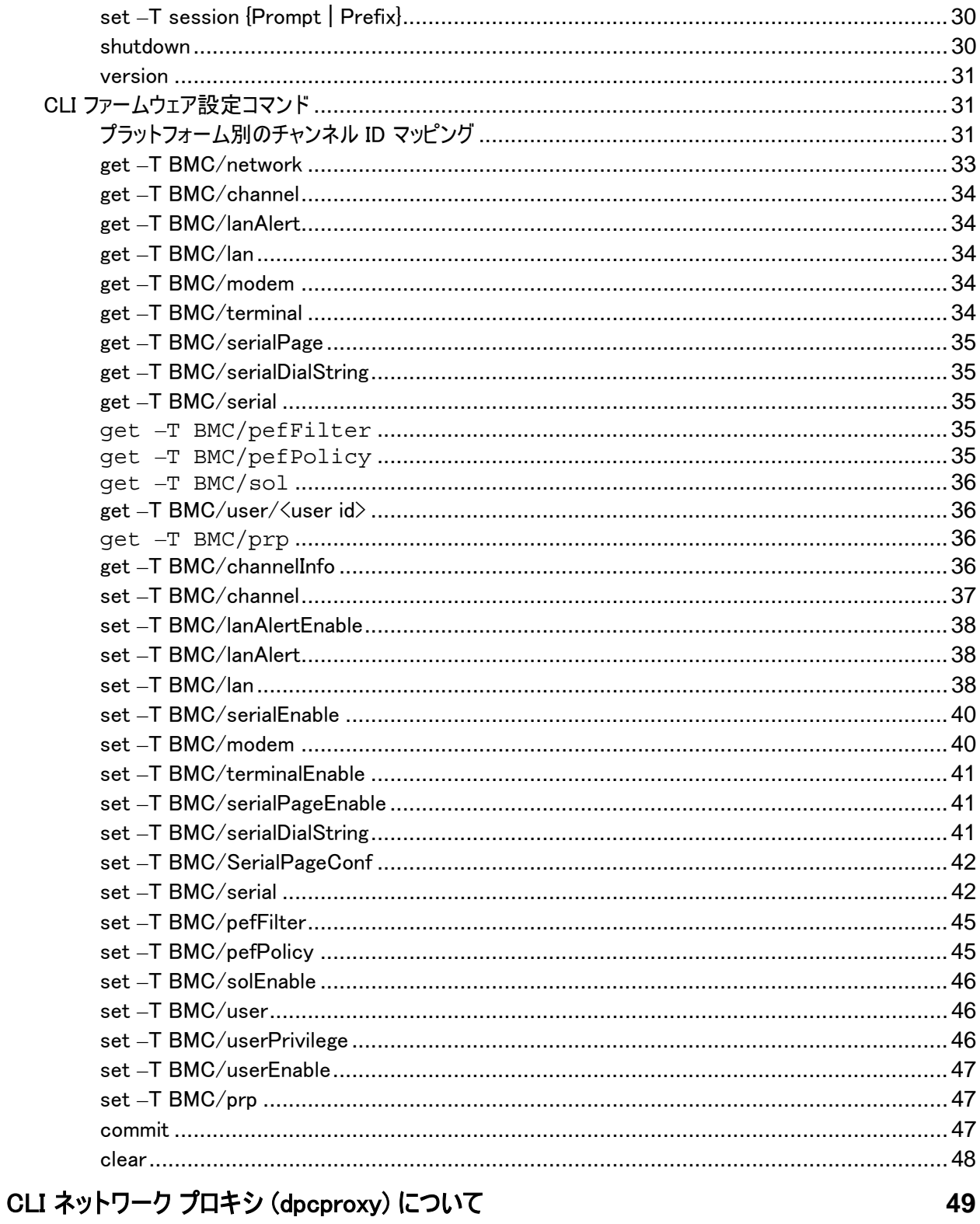

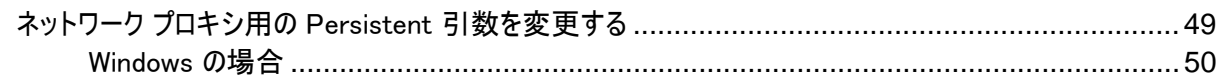

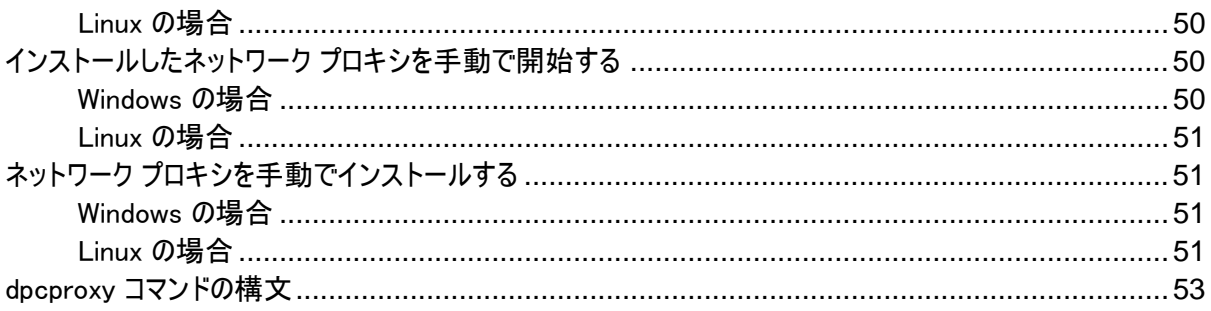

コマンドライン インタフェース (CLI) には、プラットフォーム コントロール モードおよび Serial over LAN1 (SOL) コンソール リダイレクション モードの 2 つのモードがあります。CLI がプラットフォーム コントロール モ ードの場合、リモート システムに対して CLI コマンドを発行できます。CLI が SOL コンソール リダイレクシ ョンモードの場合、リモート コンソールの出力を含むリモート システムのコンソールで可能なすべてのアクテ ィビティを LAN 接続経由で実行することが可能です。SOL では、サーバのシリアル ポートからのデータを LAN 経由でリダイレクトすることができます。プラットフォーム コントロール モードの場合、CLI は固有のプ ロンプトを表示します (dpccli>)。SOL モードの場合、CLI はプロンプトを表示せず、表示されるすべての 情報は SOL の文字ストリームに由来します。この 2 つのモードの切り替えに関する詳細については、13 ページを参照してください。

CLI は、管理するクライアント システムまたは中央ネットワーク プロキシ上で実行するネットワーク プロキシ (dpcproxy) を使用します。このネットワーク プロキシは、インテル サーバ マネージメントのインストール プロ セスの一環として自動的にインストールされます。プロキシが実行するサーバを再起動すると、自動的にネ ットワーク プロキシが開始されます。(ネットワーク プロキシの詳細については、31 ページを参照してくださ い。)

ネットワーク プロキシ経由でリモート サーバに CLI コマンドを発行するには、2 つの基本的な方法がありま す。*dpccli*という CLI のコンソール インタフェースを使用する方法と、telnet を使用する方法です。 本セク ションにおいては以降、この 2 つの方法を詳細にわたって説明いたします。

#### <sup>注</sup>

CLI を SOL モードに切り替えるには、リモート サーバに対して telnet 接続を使用していなければなりま せん。リモート サーバに CLI コマンドを発行するために dpccli を実行している場合、SOL モード (または CLI コマンドの使用や、SOL モードでリモート サーバを開始するオプションの使用) に切り替えることはでき ません。

CLI でも SOL でも、Windows Hyperterminal はもうサポートされていないことに留意してください。

dpccli という CLI のコンソール インタフェースは管理コンソール上で実行し、管理コンソールとネットワーク プロキシ (これが次に管理対象サーバと通信する) の間の通信を実現します。ネットワーク プロキシのよう に、dpccli インタフェースも ISM インストール プロセスの一環として自動的にインストールされます。 ( dpccli の詳細については、12 ページを参照してください。)

CLI コマンドの発行および SOL モードでの実行目的で telnet でリモート サーバに接続する場合には、 telnet コマンドラインで dpcproxy がリッスンしているポートを指定して dpcproxy に telnet セッションを接 続しなければなりません (必要な telnet の構文については、12 ページを参照してください)。

-

 $^{-1}$  シリアル オーバー LAN モードは Sahalee BMC を使用するシステムでのみサポートされています。 SOL は、 National Semiconductor の PC87431x ファミリの「ミニ」BMC のみを使用するシステム、およびインテル マネージメン ト モジュール (IMM) コネクタを使用するシステムで IMM が取り付けられていないときはサポートされていません。

dpccli 経由の CLI セッションには、dpccli コマンドへの引数として渡すことができるサーバ名 (アドレス) お よびログイン (ユーザ名およびパスワード) が必要です。

dpccli 経由の CLI セッションが実行し、目的のサーバへの接続が確立されれば、dpccli プロンプトでその サーバに対して CLI コマンドを発行し始めることができます。telnet 経由で接続する場合、プラットフォー ム コントロール モード (デフォルト) の場合と同じ dpccli プロンプトが表示され、telnet 経由の dpccli プ ロンプトで CLI コマンドが発行できます。

### 認証および暗号化のサポート

CLI は、目的のサーバ上にある IPMI のバージョンにしたがって、IPMI 1.0/1.5 および IPMI 2.0 をサポート します。IPMI 1.0/1.5 で通信している場合、CLI はパケットの認証に MD2 アルゴリズムを使用します。 IPMI 2.0 を使用している場合、CLI はパケットの認証に HMAC-SHAI アルゴリズムを使用します。どのパ ケットを認証するかはコントロールできません。

CLI は IPMI 1.0/1.5 で通信しているか IPMI 2.0 で通信しているかによって、異なる暗号化アルゴリズム をサポートします。IPMI 1.5 では SOL パケットのみが暗号化されます。デフォルトでは、すべての SOL パ ケットが暗号化されます。IPMI 2.0 では、すべてのパケットが暗号化可能です。この場合、AES-CBC ア ルゴリズムがパケットの暗号化に使用されます。

デフォルトでは、認証されたパケットのみが暗号化されます。しかし、すべてのコマンドを暗号化するか、まっ たく暗号化しないように CLI を設定することも可能です。暗号化の設定を含む、dpccli コマンド構文の 詳細については、53 ページを参照してください。

### CLI の特徴と利点

インテル サーバ マネージャのコマンドライン インタフェース (CLI) では、グラフィカル ユーザ インタフェース (GUI) ではなく、コマンドラインからサーバのコントロールができます。コマンド プロンプトで、またはスクリプト ファイルから CLI コマンドを入力することによって、次のようなことができます (包括的なリストではありません。 全ての CLI コマンドの一覧については 19 ページを参照してください)。

- リモートからサーバ電源をオン/オフする
- サーバをリモートからリセットする
- コンピュータの識別名をリクエストする
- センサの数値表示
- BMC のネットワーク構成の表示
- IPMI 1.0、1.5、および 2.0 認証のサポート
- IPMI のバージョンにしたがったパケットの暗号化

また、Perl を使用することにより、複数のリモート サーバに対してコマンドが発行できます。されに、次の任 意のコンソールを使用することにより、dpccli または telnet を立ち上げて CLI コマンドが発行可能です。

- Windows のコマンドライン環境のコマンド プロンプト
- Linux のコマンド シェル

#### CLI の Serial over LAN (SOL) モード

CLI の Serial over LAN コンソール リダイレクション モード<sup>2</sup> では、ユーザに意識させずに、ベースボード UART からのシリアル文字ストリームを、LAN 経由で管理するクライアント システムにリダイレクトしたり、そ の逆方向にリダイレクトします。シリアル インタフェースに比べて、Serial over LAN には次のような利点が あります。

- シリアル コンセントレータの必要性の排除
- ケーブル数の減少
- ビデオ、マウス、キーボードなしでサーバのリモート管理が可能 (ヘッドレス サーバ)

#### <sup>注</sup>

dpccli インタフェースではフォーマット済み出力をサポートしていません。SOL コンソール リダイレク ション モードで CLI を使用する場合、特殊文字はサーバ コンソールでの表示と異なり、適切に フォーマットされずに表示されることがあります。SOL データを表示するには、telnet 経由での接 続を確立する必要があります。

### 最新情報の取得方法

ISM のコンポーネントは、新しい機能およびプラットフォームをサポートするために頻繁に改良と更新が行 われています。このような変更点の更新情報については、インテル サーバ マネージメントのリリース ノート ファイル **Release\_Notes.htm** を参照してください。ISM セットアップの使用方法については、ISM CD にて 配布されている『インテル(R) サーバ マネージャ 8.40 スタート ガイド』を参照してください。

### プラットフォーム互換性およびシステム要件

ISM をクライアントまたはサーバ システムにインストールする前に、ISM CD にて配布の『インテル(R) サー バ マネージャ 8.40 スタート ガイド』に記載されているシステム要件が満たされていることを確認してくださ  $\mathbf{U}$ 

#### <sup>注</sup>

-

*Serial over LAN* モードは、National Semiconductor PC87431x 系列の「ミニ」 BMC を使用するシステ ムではサポートされていません。

<sup>2</sup> Serial over LAN モードは、National Semiconductor PC87431x 系列の「ミニ」 BMC を使用するシステムではサ ポートされていません。

## コマンドライン インタフェースのインストール

dpccli クライアント プログラムおよびネットワーク プロキシ コンポーネントは、インテル(R) サーバ マネージャ のインストールの際に自動的にインストールされます。インテル サーバ マネージャのインストーラを使用しな い場合 (インテル サーバ マネージャをインストールしていない場合など)、手動で dpccli コンポーネントをイ ンストールすることができます。

### 手動による CLI のインストール

#### **Windows**

Windows 上で CLI を手動でインストールするには、目的システムの任意のディレクトリにバイナリをコピー してから、次のコマンドを実行します。

dpcproxy –install net start dpcproxy

#### **Linux**

Linux 上で CLI を手動でインストールするには、Linux の rpm -i コマンドを使って ISM CD から rpm ファ イルをインストールします。

- 1. ターミナル ウィンドウを開きます。
- 2. 現在のディレクトリを CLI RPM が入っている CD ディレクトリに変更します。例えば、Red Hat Linux の Intel EM64T バージョンの CLI の場合は次のようになります。 cd \mnt\cdrom\ism\Software\linux\RedHat\CLI\EM64T\el3.0
- 3. CLI RPM をインストールします。 rpm –i CLI-2.3-1.x86\_64.rpm

rpm ファイル名の形式は、CLI-<*CLI version*>.<*platform*>.rpm です。RPM の場所とファイル名は Linux のバージョンによって異なります。

rpm を手動でインストールする場合、dpcproxy は自動的に起動しません。インストール後に次を行ってく ださい。

- 1. 次を入力します。 cd /usr/local/cli
- 2. プロキシを開始するには次を入力します。 ./dpcproxy
- 3. 別のターミナル ウィンドウを開いて次を入力します。 cd /usr/local/cli
- 4. dpccli セッションを開くには次を入力します。 ./dpccli

## コマンドライン インタフェースの使用方法

前述したように CLI コマンドをリモート サーバに発行するには、dpccli を経由する方法と、telnet 経由の 2 つの方法があります。以下にそれぞれの方法について説明します。

SOL モードで CLI を使用する場合、telnet 経由でリモート サーバに接続する必要があります。dpccli 経由では SOL モードはサポートされていません。しかし、接続の方法に影響を与える dpccli コマンドライ ン オプションは telnet 経由の接続時には利用できません。これは、telnet を使用している場合には、 dpccli コマンドを使用していないからです。したがって、そのサーバで何を実行するのかによって、使用する 方法を決定しなければなりません。dpccli コマンドとそのオプションの詳細については、13 ページを参照し てください。

#### <sup>注</sup>

サポートされているバージョンの Linux で実行している管理コンソールから Serial over LAN コンソール リ ダイレクションとコマンドライン インタフェース (CLI) を使用している場合、バックスペース キー [Backspace] は機能しません。サポートされているバージョンの Linux で実行している管理コンソールから Serial over LAN コンソール リダイレクションとコマンドライン インタフェース (CLI) を使用している場合には、代わりに [Control] + [Backspace] キーを使う必要があります。他のユーティリティ (SPU および PCU) ではこの問 題は発生しません。

#### <sup>注</sup>

プラットフォーム コントロール モードと SOL モード3 では、ともにリモート管理対象サーバとの通信にネットワ ーク プロキシを使用します。これは、本マニュアルで説明している telnet コマンド (*12* ページを参照) が、 ネットワーク プロキシの dpccli がリッスンしているポートである、623 ポートを telnet に指定しているからで す。

#### <sup>注</sup>

-

dpccli または telnet の使用中は、1 つのサーバに対して 4 つの接続しか同時に確立できません。これは、 dpccli が直接リモート サーバの BMC に接続しており、BMC が同時接続を 4 つまでしかサポートしてい ないからです。5 番目の接続を試みると、パスワードの入力後およそ 15-20 秒間次のメッセージが表示さ れます。

*Invalid Password* (無効なパスワードです。) *Connection Failed* (接続に失敗しました。)

その後、オペレーティング システムのプロンプトが表示されます。他のインテル サーバ マネージャのアプリケ ーション (システム マネージメントなど) からそのサーバへの任意の帯域幅外の接続は、そのサーバの BMC の 4 つの総接続数にカウントされます。

<sup>3</sup> Serial over LAN モードは、National Semiconductor PC87431x 系列の「ミニ」 BMC を使用するシステムではサ ポートされていません。

### dpccli で CLI コマンドを使用する (プラットフォーム コントロール モードのみ)

#### <sup>注</sup>

dpccli で CLI セッションを開始するには、管理コンソールまたは中央ネットワーク プロキシ システムのどち らかで、ネットワーク プロキシ dpccli が実行されていなければなりません。しかし、デフォルトでは何もしなく てもネットワーク プロキシが実行されています。これは、*ISM* インストール時に、ネットワーク プロキシがイン ストールされ、再起動の際に自動的に開始するように設定するからです。ネットワーク プロキシの詳細に ついては、 *49* ページを参照してください。

#### Windows のコマンド プロンプトを使用する場合

プラットフォーム コントロール モードでサーバに接続し、CLI コマンドを使用するには

- 1. dpccli コマンドを入力して、任意のコマンドライン オプションを入力します (16 ページを参照)。
- 2. 「Server:」プロンプトで、接続するサーバの IP アドレスまたは DNS 名を入力します。
- 3. 目的のシステムの IPMI ユーザ名およびパスワードを入力します。
- 4. 認証の実行後に、ログイン成功のメッセージと dpccli> プロンプトが表示されます。これで CLI コマン ドが入力できます。

#### Linux シェルを使用する場合

プラットフォーム コントロール モードでサーバに接続し、Linux コマンド ライン シェルから CLI コマンドを使 用するには

- 1. 次のコマンドを入力して、任意のコマンドライン オプションを入力します (16 ページを参照)。 /usr/local/cli/dpccli
- 2. 「Server:」プロンプトで、接続するサーバの IP アドレスまたは DNS 名を入力します。
- 3. 目的のシステムの IPMI ユーザ名およびパスワードを入力します。
- 4. 認証の実行後に、ログイン成功のメッセージと dpccli> プロンプトが表示されます。これで CLI コマン ドが入力できます。「console」コマンドを使って SOL コンソール リダイレクション モードに切り替える場 合には、下記 プラットフォーム コントロールおよび SOL の両方のモードで telnet を使用する場合で 説明されるように、まず管理対象サーバに対して telnet セッションを開く必要があります。

### プラットフォーム コントロールおよび SOL の両方のモードで telnet を使用する場 合

#### <sup>注</sup>

サポートされているバージョンの Linux で実行している管理コンソールから、コマンドライン インタフェース (CLI) の Serial over LAN コンソール リダイレクションを使用している場合、バックスペース キー {Backspace} は機能しません。サポートされているバージョンの Linux で実行している管理コンソールから Serial over LAN コンソール リダイレクションとコマンドライン インタフェース (CLI) を使用している場合には、 代わりに [Control] + [Backspace] キーを使う必要があります。他のユーティリティ (SPU および PCU) で はこの問題は発生しません。

Serial over LAN モード<sup>4</sup> では、管理するコンソールから管理対象サーバへの telnet セッションが必要で す。これには、双方のシステムで実行しているオペレーティング システムの種類 (Windows または Linux) には関係がありません。以下に説明するようにリモート サーバに対して telnet セッションを開始します。

- 1. オペレーティング システムのコマンド プロンプトで、「telnet xxx.xxx.xxx.xxx 623 <Enter>」と入力しま す。xxx はネットワーク プロキシを実行するシステムの IP アドレスを表しています。これは、プロキシが インストールされている中央ネットワーク サーバのこともあります。ローカル システムに接続している場 合、システムの IP アドレスではなく「localhost」を使用してください。623 は CLI 接続に必要なデフォ ルトのポート アドレスを表しています。実行の際にこのポート アドレスが変更されている場合、 dpcproxy コマンドはそのポート アドレスを使用します (dpcproxy の構文については 53 ページを参 照)。例:telnet 10.7.162.58 623 または telnet localhost 623
- 2. 「Server:」プロンプトで、接続するサーバの IP アドレスまたは DNS 名を入力します。
- 3. 目的のシステムの IPMI ユーザ名およびパスワードを入力します。

認証の実行後に、ログイン成功のメッセージと dpccli> プロンプトが表示されます。telnet 経由であっても、 CLI はデフォルトでプラットフォーム コントロール モードで開始します。これで、CLI コマンドの入力 (コマン ド一覧については 19 ページを参照) か、または、以下に説明するように SOL コンソール リダイレクション モードに切り替えることができます。

#### <sup>注</sup>

-

SOL 接続経由でリモート サーバ上の BIOS セットアップ ユーティリティを使用する場合、F10 を押して BIOS セットアップ ユーティリティを終了する際に、そのリモート サーバへの SOL 接続が失われるので、サ ーバに対する SOL 接続を再度確立する必要があります。

#### プラットフォーム コンソール モードと SOL コンソール リダイレクション モード間の切り替え

dpcproxy がリッスンしているポートが使用されているので、上で説明したようにネットワーク プロキシ経由 でリモート サーバへ接続するために telnet を使用する場合 、その CLI セッションは、CLI コマンドがリモー ト サーバ上で実行可能なプラットフォーム コントロール モードを開始します。SOL コンソール リダイレクシ ョン モード5 に切り替えるためには、CLI コマンド「console」を発行します ( 24 ページを参照)。SOL コンソ ール リダイレクション モードを終了してプラットフォーム コントロール モードに復帰するには、チルダとピリオド を順に入力します (~.)。これで、コンソールがプラットフォーム コントロール モードに切り替わります。 dpcproxy コマンドの redirectexit オプションを使って、モードを切り替えるために文字の順序を変えること もできます (dpcproxy コマンド構文の詳細については、53 ページを参照)。

<sup>4</sup> Serial over LAN モードは、National Semiconductor PC87431x 系列の「ミニ」 BMC を使用するシステムではサ ポートされていません。

<sup>5</sup> Serial over LAN モードは、National Semiconductor PC87431x 系列の「ミニ」 BMC を使用するシステムではサ ポートされていません。

前述したように、Linux シェルのようなコマンド プロンプト コンソールでは、CLI コマンドにアクセスする前に dpccli を起動する必要があります。dpccli 実行ファイルは、コンソールとネットワーク プロキシ間のインタフ ェースとして働きます。このインタフェースが起動すると、サーバに接続してコマンドを入力することが可能に なります。

コンソール インタフェースは、標準コンソール入力および出力を使用するスクリプト環境において特に有用 です。また、フォーマット済み出力が必要でない場合には、単なるインタラクティブ インタフェースとして使え ます。

### dpccli リターン コード

終了する際に、dpccli は環境に対してステータス コードを返します。dpccli セッション中、通常の終了は CLI コマンドの exit または quit (25 ページを参照) で行われます。しかし、ネットワーク プロキシ (dpcproxy) を呼び出す際に -e オプションを使用した場合、エラー状態発生のたびに dpccli が異常終 了します。-e オプションが使用されない場合、一番最後のリターン コードのみが表示されます。つまり、セ ッション中に複数のエラーが発生して、かつ通常の終了を行うと、最後のエラーのリターン コードしか見るこ とができません。

ネットワーク プロキシに対して -e オプションを設定するには、persistent 引数の設定に関する情報の 49 ページを参照してください。persistent 引数とは、再起動時にネットワーク プロキシが再開するたびに読み 込まれる引数です。

exit か quit コマンドの入力による、あるいはエラーの発生による dpccli の終了時にリターン コードを表示 するには、オペレーティング システムに合わせて、コマンド プロンプトに次のどちらかのコマンドを入力してく ださい。

- Linux:echo \$?
- Windows:echo %errorlevel%

以下は dpccli が返すステータス コードの一覧です。0 以外のエラー コードは何かエラー状況が発生した ことを示します。

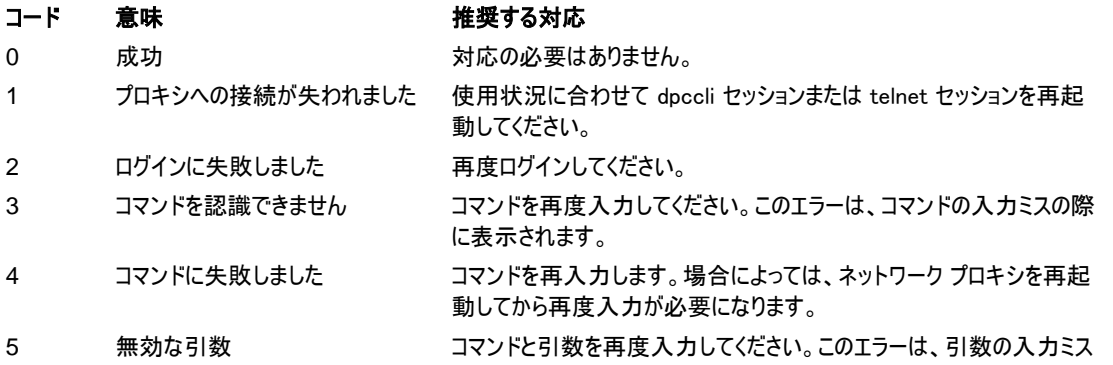

の際に表示されます。

6 不明なエラー フェア システム管理者に連絡してください。

### .dpcclirc 設定ファイル

dpccli コンソール インタフェースを定期的に起動するような状況では、よく使うコマンドライン オプションの 設定ファイルをセットアップしておくことができます。(これは、16 ページの -i オプションで説明する「入力ファ イル」とは違います。)これにより、コマンドラインに毎回同じオプションを入力しなくても良くなります。たとえ ば、-p オプションを使って中央ネットワーク プロキシのネットワーク アドレスをこのファイルに入力しておくこと ができます。すると、dpccli を起動するたびに設定ファイルが読み込まれ、ネットワーク アドレスをファイルか ら取得します。

#### <sup>注</sup>

dpcclirc ファイルは、dpccli がオペレーティング システムのコマンド プロンプトから起動された場合にのみ参 照されます。*12* ページで説明されているように telnet を使用して管理対象サーバに接続する場合、 dpcclirc ファイルは参照されません。

デフォルトで dpccli は *.dpcclirc* という名前のファイルをまず HOME 環境変数 (下記参照) で指定した ディレクトリで参照し、それから現在の作業ディレクトリを参照します。-r オプションを使ってコマンドラインで 明示的にファイル名とパスを指定することが可能です。

#### <sup>注</sup>

-

dpccli コマンドラインで指定したオプション ( *16* ページを参照) は、設定ファイルで指定したオプションに常 に優先します。すべての dpccli オプションが .dpcclirc でサポートされているわけではありません。次のオプ ションがサポートされています。

*a*、*c*<sup>6</sup>、*I*、*v*、*i*、*o*、*p*、*P*、*s*、*u*

コマンド テキストは設定ファイル経由では処理されません。理解されなかったりサポートされていないオプシ ョンは、そのまま無視されます。したがって、設定ファイル内には # などのオプションを示さない文字で始ま るコメントや、空白行を挿入することが可能です。

設定ファイルを作成する際には、個々のオプションを別々の行に入力してください。それぞれの行は、オプ ションとしてハイフンに続くオプション文字で始まっている必要があります。それから適用可能な任意の引数 を続けます。オプションと引数の間には空白が必要です。例: -s server name 。オプションについては、 16 ページの一覧を参照してください。

<sup>6</sup> このコマンド オプションは、National Semiconductor PC87431x 系列の「ミニ」 BMC を使用するシステムではサポ ートされていません。

### HOME 環境変数の設定

#### <sup>注</sup>

HOME 環境変数は、他のアプリケーションによって既に使用されている場合があります。設定を変更する 前に他のアプリケーションが HOME を使用していないことを確認してください。

#### Linux の場合

前述したとおり、デフォルトで dpccli は *.dpcclirc* という名前のファイルをまず HOME 環境変数で指定し たディレクトリで参照し、それから現在の作業ディレクトリを参照します。

HOME 環境変数を設定するには、次のうちどちらかを行います。

- 次の起動時まで一時的に HOME 変数を設定するには、次のコマンドを入力します。 export  $HOME = \langle path \rangle$
- 恒久的に HOME 変数を設定するには、/etc/profile スクリプトを編集し、export HOME=<*path*> という行を追加します。

#### Windows の場合

デスクトップにある [マイ コンピュータ] アイコンを右クリックして、[プロパティ] を選択して [システムのプロパテ ィ] ダイアログにアクセスします。[詳細] タブをクリックしてから、[環境変数] を選択します。ここで環境変数 HOME を追加して、設定するパスを定義します。

### dpccli コマンドの構文

dpccli コマンドラインの構文は次のようになっています。

dpccli {[-?]| [-h]} | {[-s server] [-u user] [-p password] [-i inputFile] [-o outputFile] [-c] [-I] [-v] [-P networkProxy] [-a alternatePort] [-r rcFile][text]...}

#### <sup>注</sup>

コマンドライン オプションに関連付けられていない最初のコマンドライン上のテキスト (つまり上記構文の {text} オプション) は、ネットワーク プロキシに送信するテキストの開始として扱われます。したがって、このテ キストは、コマンドラインの最後に置く必要があります。

#### <sup>注</sup>

*[-o outputFile]* オプションは、*[-i inputFile]* オプションとともに使用することを推奨します。[-o] 使用時に [-i] を使わない場合、すべての出力がコンソールではなく -o オプションで指定したファイルにリダイレクトさ れるので、CLI が正常に機能していてもハングアップしているように見えます。

#### dpccli コマンドライン オプション

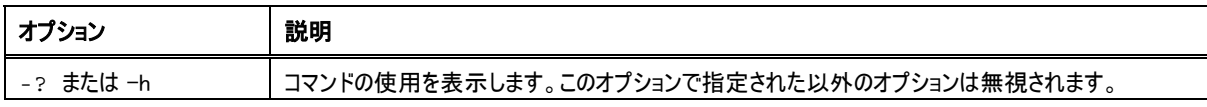

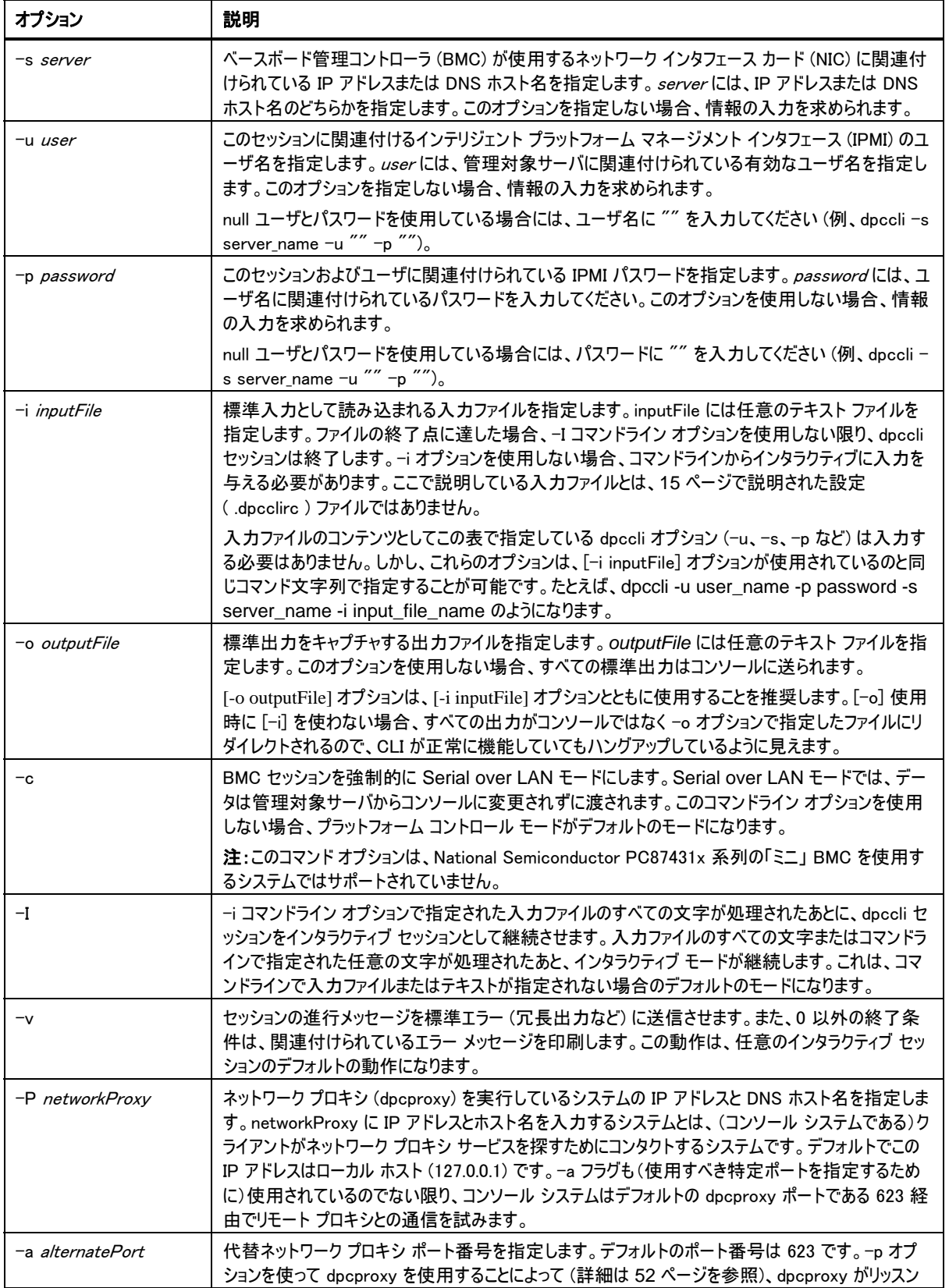

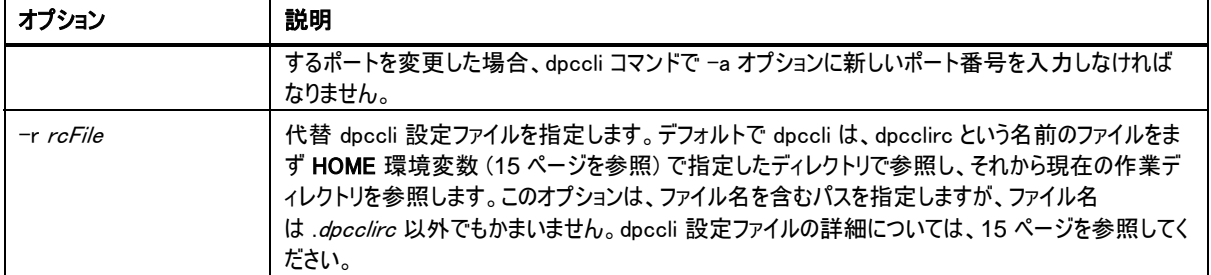

### スクリプトから dpccli コマンドを実行する

複数のサーバから情報を取得したり、ヘルス ステータスを監視するために、dpccli はユーザが作成したス クリプトの一部として実行することが可能です。以下は、サーバにクエリを出したり、後にデータを解析する ファイルへ情報を保存するために、入力および出力ファイルを使用する方法の一例です。

サンプル入力ファイル:

111.112.113.20 (null user name. carriage return only, no spaces or tabs) (null password. carriage return only, no spaces or tabs) sensors –v get –T BMC/network/1

実行するスクリプト コマンド。

./dpccli –i inputfilename –o outputfilename

出力ファイルは上のサンプル入力ファイルにもとづいて作成されます。

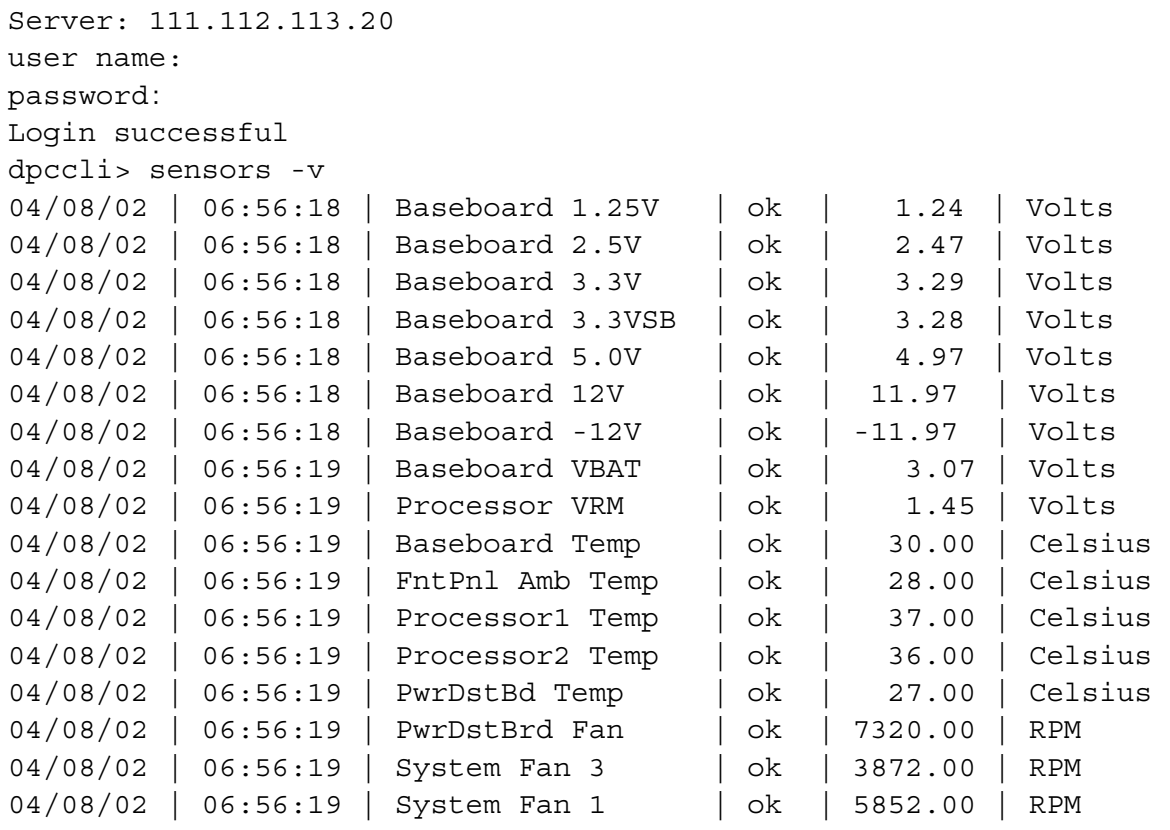

```
dpccli> get –T BMC/network/1 
IP Address: 111.112.113.20 
IP Address Source:static 
MAC Address:00:03:47:A4:FC:7D 
Subnet Mask: 255.255.255.0 
Gateway: 111.112.113.20
dpccli> exit
```
### 一般的な CLI コマンド

次の CLI コマンドは、特に注がある場合を除き、一般的に使用されます。このセクションの後には、CLI フ ァームウェア設定コマンドのセクションがあり、目的のシステムのファームウェアを設定するためのコマンドを説 明します。

#### alarm -s

このコマンドは、電話会社 (telco) のアラーム機能用のハードウェアに合わせて特別に構成されているサー バ上でのみ利用可能です。

#### <sup>注</sup>

このコマンドは、National Semiconductor PC87431x 系列の「ミニ」 BMC を使用するシステムではサポ ートされていません。このコマンドを発行すると、「*error COMMAND IS INVALID (*エラー:コマンドが無効 です*)* 」メッセージが返されます。

### 構文:

alarm  $-s$  -a  $id$  -l severity

#### 説明 :

-s オプションは、このコマンドを「set alarm」コマンドに設定します。このコマンドは、Telco アラーム データベ ースに Telco アラーム レコードを 1 つ追加します。CLI のジェネレータ ID は常に 41h です。以下は、新 規アラームを追加する alarm コマンドの例です。

alarm –s –a 25 –l MJR

#### オプション (すべて必須):

- -s 「set alarm」コマンドを指定します。
- -a アラーム ID を設定します。
- -l アラームの重大度を設定します。可能な重大度は、MJR (major: 重大な)、MNR (minor: 重要でない)、CRT (critical: 危機的な) です。

個々の set alarm コマンドのあとで、次の 5 つのメッセージのうちどれかが表示されます。

新しいアラームが BMC TAM アラーム データベースに追加されました。 要求されたアラームは既存の BMC TAM アラーム データベース レコードに一致します 要求されたアラームで既存の BMC TAM アラーム データベース レコードを更新しました。 BMC TAM アラーム データベースがいっぱいです。要求されたアラーム レコードは低優先度であるため、 バンプしました。

BMC TAM アラーム データベースがいっぱいです。要求されたアラーム レコードが既存のレコードをバンプ しました。

#### alarm -q

このコマンドは、電話会社 (telco) のアラーム機能用のハードウェアに合わせて特別に構成されているサー バ上でのみ利用可能です。

#### <sup>注</sup>

このコマンドは、National Semiconductor PC87431x 系列の「ミニ」 BMC を使用するシステムではサポ ートされていません。このコマンドを発行すると、エラー メッセージ「There are no records in the BMC TAM alarm database to be displayed (BMC TAM アラーム データベースには表示すべきレコードがあり ません) 」が表示されます。

#### 構文:

alarm  $-q$   $[-g$   $id$  $[-o$   $id]$   $[-a$   $id$ ]]  $[-p]$   $[-]$   $=$   $[$   $-]$   $severity$ 

#### 説明 :

–q オプションは、このコマンドを「query alarm」コマンドに設定します。このコマンドは、ユーザが入力したオ プションにもとづいて、アラーム データベース内の Telco アラーム レコードを照会します。-q 以外には必須 のオプションはありませんが、他のオプションすべてを指定することも可能です。

#### オプション :

- [-q] 「query alarm」コマンドを指定します。
- [-g] 指定したジェネレータ ID に対してクエリを出します。
- [-o] 指定したソフトウェア オリジネータ ID に対してクエリを出します。
- [-a] アラーム ID に対してクエリを出します。
- [-p] 電源に関するアラームのみクエリを出します。
- [-l] 指定した重大度に対してクエリを出します。重大度には、MJR (major: 重大な)、MNR (minor: 重要でない)、CRT (critical: 危機的な) があります。

このコマンドは、クエリ条件にマッチするレコードがすべて表示されます。以下は、入力および出力順序の 例です。

alarm –q –l MJR

AlarmGenID=4 AlarmSW=Y AlarmSWID=5 AlarmID=1 AlarmSev=MJR AlarmPWR=N AlarmGenID=3 AlarmSW=N AlarmSWID=NA AlarmID=2 AlarmSev=MJR AlarmPWR=N AlarmGenID=2 AlarmSW=N AlarmSWID=NA AlarmID=3 AlarmSev=MJR AlarmPWR=Y

#### alarm -c

このコマンドは、電話会社 (telco) のアラーム機能用のハードウェアに合わせて特別に構成されているサー バ上でのみ利用可能です。

#### <sup>注</sup>

このコマンドは、National Semiconductor PC87431x 系列の「ミニ」 BMC を使用するシステムではサポ ートされていません。このコマンドを発行すると、エラー メッセージ「There are no records in the BMC TAM alarm database to be displayed (BMC TAM アラーム データベースには表示すべきレコードがあり ません) 」が表示されます。

#### 構文:

alarm  $-c$   $[-g$  *id*  $[-o$  *id*]  $[-a$  *id*]]  $[-1$  *severity*]  $|$  all

#### 説明 :

–c オプションは、このコマンドを「clear alarm」コマンドに設定します。このコマンドは、ユーザが入力したオプ ションにもとづいて、Telco アラーム データベース内のすべての Telco レコードをクリアします。-c 以外に必 須のオプションはありません。-a オプションが指定されている場合、-g および -o オプションも指定する必 要があります。

#### オプション :

- [-c] 「clear alarm」コマンドを指定します。
- [-g] 指定したジェネレータ ID のアラームをクリアします。
- [-o] 指定したソフトウェア オリジネータ ID のアラームをクリアします。
- [-a] 指定したアラーム ID のアラームをクリアします。-a オプションが指定されている場合、-g および o オプションも指定する必要があります。
- [-l] 指定した重大度のアラームをクリアします。重大度には、MJR (major: 重大な)、MNR (minor: 重要でない)、CRT (critical: 危機的な) があります。

このコマンドは、削除する各レコードのアラーム ID を表示します。以下は、入力および出力順序の例で す。

alarm  $-c$  –g  $4$  –o  $5$  –a  $1$ Alarm ID 1 cleared (Generator ID 4)

#### boot

#### 構文:

boot -s normal | service [-f] [-console]

#### 説明 :

IPMI 起動オプションを設定し、システムをリセットします。デフォルトでは、boot コマンドは IPMI リセット コ マンドを実行する前にオペレーティング システムの正常なシャットダウンを試行します。指定した起動オプ ションが利用できない場合には、サーバは BIOS で設定されている起動順を使用して起動します。

#### オプション :

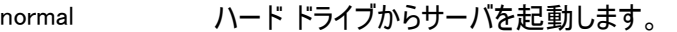

service サービス パーティションからサーバを起動します。

[-f] 正常なシャットダウンをせずに強制的に起動させます。

[-console] このコマンド オプションの組み合わせは、リモート サーバに対する telnet セッションにの み使用可能です (12 ページを参照)。IPMI リセット コマンドを正常に実行したあとで、 セッションを Serial over LAN モードに切り替えます。この場合、管理対象サーバの前 にいるのと同様に BIOS 出力とその他の起動メッセージが表示されます。service オプ ションおよび -c オプションを指定した場合、CLI は、Serial over LAN セッションを確 立せずに、サービス パーティション上で実行されるリモート サービス エージェント (RSA) との接続を開きます。それから、service コマンドを使って RSA と情報が交換できます (29 ページを参照)。

> 注:このコマンド オプションは、National Semiconductor PC87431x 系列の「ミニ」 BMC を使用するシステムではサポートされていません。

#### clearlog

構文:

clearlog

#### 説明 :

システム イベント ログをクリアします。

#### console

#### 構文:

console

#### 説明 :

#### このコマンド オプションの組み合わせは、リモート サーバに対する telnet セッションにのみ使用可能です (12 ページを参照)。CLI をプラットフォーム コントロール モードから Serial over LAN コンソール リダイレク

ション モードに切り替えます。

Serial over LAN コンソール リダイレクション モードでは、文字ストリームは変更されずに渡されるので、サ ーバのコンソール シリアル ポートの出力を直接表示することが可能です。このモードに切り替えると、CLI がコマンド モードの際に受け取ってバッファされたすべての出力データが、表示されます。

チルダとピリオドを続けてタイプすることで (~.)、Serial over LAN コンソール リダイレクション モードから CLI コマンド モードに戻すことができます。このチルダをエスケープさせてコンソールに送信するには、もう 1 つチ ルダを入力してください。

#### <sup>注</sup>

このコマンドは、National Semiconductor PC87431x 系列の「ミニ」 BMC を使用するシステムではサポ ートされていません。

#### displaylog

#### 構文:

displaylog [-F format] [-O filename] [-n number]

#### 説明 :

システム イベント ログ (SEL) レコードを表示します。それぞれのレコードは、次の形式を使用して、1 行に 表示されます。

Record # | Date Time | Sensor | Event description

#### オプション :

[-F format] format に csv が指定されている場合、コンマ区切りフォーマットでレコードが表示さ れます。

フィールドは、次の例のようにコンマで区切られます。

09/13/01,10:08:55,Voltage,#02,ok,5.2,Volts

09/13/01,10:08:55,Temperature,#12,critical,102,Degrees Celsius

format に入る値:

- csv:コンマ区切りの値を指定します。
- dsv:区切り記号で区切られた値を指定します (デフォルト)、上記のデフォルト の例を参照
- hex:16 進法の値を指定します。

[-O filename] データを指定したファイル名に保存します。

[-n number] 表示すべき最近のイベント数を指定します。このオプションを使用しない場合、すべ ての SEL レコードが表示されます。

#### <sup>注</sup>

-O filename オプションを使って SEL ファイルを保存する場合、ファイルは dpcproxy が実行しているシス テムに保存されます。例:リモート DPCProxy に接続されている場合、ファイルはローカル システムではな く、dpcproxy が実行しているリモート システム上に保存されます。

指定したすべてのパスは、proxy が実行中のシステムに存在している必要があります。

#### **exit** または **quit**

構文:

exit quit

## 説明 :

CLI セッションを終了させます。どちらのコマンドも、ネットワーク プロキシ ソケットの終了と、ネットワーク プ ロキシのユーザに関連付けられているすべての IPMI セッションを終了させます。

#### ヘルプ

### 構文:

help [-C CLIcommand]

#### 説明 :

指定した CLI コマンドの使用方法を表示します。CLI コマンドを指定しない場合には、すべての CLI コマ ンドの簡潔な使用方法情報が表示されます。

#### オプション :

[-C CLIcommand] 任意の有効な CLI コマンド

#### id

#### 構文:

id

#### 説明 :

管理対象サーバの 16 バイト システム グローバル一意識別子 (GUID) を従来の GUID フォーマットで表 示します。例は、422e7704-23f5-4706-a943-a7859c073aed のようになります。

#### **Identify**

#### <sup>注</sup>

このコマンドは、National Semiconductor PC87431x 系列の「ミニ」 BMC を使用するシステムではサポ ートされていません。

#### 構文:

identify  $[-\text{on} [seconds]] [-\text{off} [ -s]$ 

#### 説明 :

点滅 LED またはビープ音を使って、サーバが物理的な位置を伝えるようになります。このコマンドを使えば、 複数のラック サーバの中から 1 台のサーバを見つけられます。

#### オプション :

[-on [seconds]] LED の点滅またはビープ音の再生時間を秒数で指定します。seconds に数値 を入力しないと、15 秒のデフォルト値に設定されます。seconds に 0 を入力し た場合、サーバはいつまでも識別信号を出しつづけます。秒数の最大値は 255

です。秒数の指定はすべてのサーバでサポートされているわけではありません。

[-off] LED の点滅またはビープ音の再生をオフにします。このオプションは、指定したサ ーバが現在識別信号を出していない場合には、効果がありません。

[-s] 現在の LED の状況を ON (アプリケーション)、ON (ボタン)、OFF のどれかとして 表示します。

#### interrupt -i nonmask [-console]

#### 構文:

interrupt -i nonmask [-console]

#### 説明 :

ベースボード管理コントローラ (BMC) に IPMI 診断割り込みを生成させます。

#### オプション :

[-console] このコマンド オプションの組み合わせは、リモート サーバに対する telnet セッションにのみ 使用可能です (12 ページを参照)。IPMI 診断割り込みコマンドを正常に実行したあと で、セッションを Serial over LAN モードに切り替えます。

> 注:このコマンド オプションは、National Semiconductor PC87431x 系列の「ミニ」 BMC を使用するシステムではサポートされていません。

#### power

#### 構文:

power  $[-\text{on }[-\text{console}]]$   $[-\text{off }]$  -state

#### 説明 :

管理対象コンピュータで電源オンまたは電源オフ手順を開始させます。正常なシャットダウン'を実行する には、Platform Instrumentation (PI) ソフトウェアがサーバにインストールされていなければなりません。

#### オプション :

-

[-console] このコマンド オプションの組み合わせは、リモート サーバに対する telnet セッションにのみ使 用可能です (12 ページを参照)。IPMI 電源オン コマンドを正常に実行したあとで、セッショ ンを Serial over LAN モードに切り替えます。

> 注:このコマンド オプションは、National Semiconductor PC87431x 系列の「ミニ」 BMC を使用するシステムではサポートされていません。

-state 管理対象サーバの現在の電源状態を表示します。

<sup>7</sup> 正常なシャットダウンは、National Semiconductor PC87431x 系列の「ミニ」 BMC を使用するシステムではサポ ートされていません。

#### リセット

構文: reset [-console]

#### 説明 :

プラットフォームのリセットを実行します。正常なシャットダウンを実行するには、Platform Instrumentation (PI) ソフトウェアがサーバにインストールされていなければなりません。

#### オプション :

[-console] このコマンド オプションの組み合わせは、リモート サーバに対する telnet セッションにのみ 使用可能です (12 ページを参照)。IPMI リセット コマンドを正常に実行したあとで、セッ ションを Serial over LAN モードに切り替えます。

> 注:このコマンド オプションは、National Semiconductor PC87431x 系列の「ミニ」 BMC を使用するシステムではサポートされていません。

### センサ

#### 構文:

sensors  $[-v]$  [-F format] [-f threshold] [T sensor]

#### 説明 :

次の区切り文字で区切られたデフォルトのフォーマットで、プラットフォーム センサの現在のステータスを 表示します (下記の F フォーマットを参照)。

Date | Time | Sensor Type | Sensor # | Status [ | Value | Units ]

#### オプション :

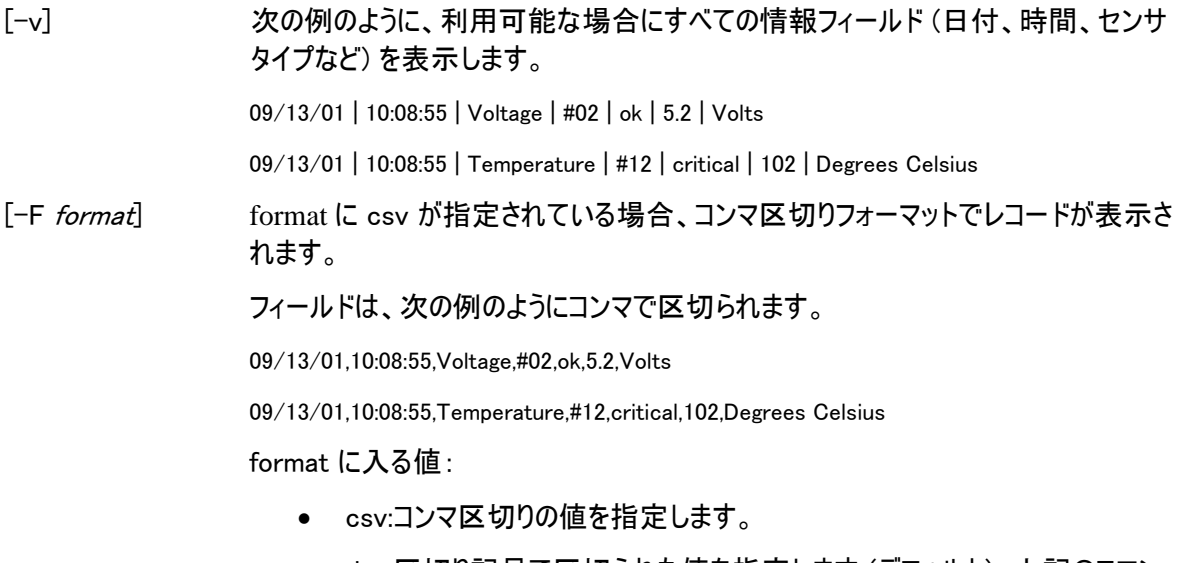

#### ド説明の例を参照

[-f threshold] threshold (しきい値) にしたがって表示内容をフィルタします。 しきい値以上の値を 持つすべてのセンサが表示されます。たとえば、しきい値を ok に設定すると、 すべての状態 のセンサが表示されます。 CRはCRとNRを表示します。最下限の threshold には次のうち 1 つを指定してください。

- ok 正常な範囲で動作中
- nc 正常範囲外だが、あまり重大ではない状態
- cr センサが指定範囲を超えており、システムにとって危険がある重大な状態
- nr ハードウェアに損傷を与える可能性がある復旧不可能な状態
- us 未知の重大度の障害を示す未定義の状態

[-T sensor] 表示するセンサ グループを指定します。センサ グループを指定しない場合、このコ マンドは情報があるすべてのグループを表示します。*sensor* には次のうち 1 つを指 定してください。

volt

temp

power

fan

#### service

#### 構文:

service  $\{-\text{console} \mid -\text{exit} \mid -\text{ftp} \text{ [start} \mid \text{stop]}\}$ 

#### 説明 :

このコマンド オプションの組み合わせは、リモート サーバに対する telnet セッションにのみ使用可能です (12 ページを参照)。サービス パーティションから起動後に (service オプションを用いた boot コマンドを参 照)、このコマンドで管理対象サーバのサービス パーティションから実行しているリモート サービス エージェン ト (RSA) と通信することができます。

#### オプション :

```
-console CLI セッションを RSA コンソール モードに切り替えます。このモードで RSA が起動し、
          コマンドライン インタープリタ パーサ経由で DOS コマンド ウィンドウをリダイレクトしま
          す。文字ストリームは、このモードでは RSA に無変換で渡されます。チルダとピリオドを
          続けてタイプすることで (~.)、RSA コンソール モードから CLI コマンド モードに戻すこと
          ができます。このチルダをエスケープさせてコンソールに送信するには、もう 1 つチルダを
          入力してください。RSA コンソール モードから切り替えても RSA-DOS コンソール接続
          が中断されることはありません。また、この接続はもう 1 つ service console コマンドを
          発行することによって再確立することができます。
```
注:このコマンド オプションは、National Semiconductor PC87431x 系列の「ミニ」

BMC を使用するシステムではサポートされていません。

-exit RSA-DOS コンソール接続を終了し、CLI セッションを CLI コマンド モードに戻しま す。

-ftp start RSA に FTP サーバを開始させます。FTP サーバが開始すると、標準の OS FTP ク ライアントを、サービス パーティションとの間の直接ファイル転送に使用することができま す。FTP クライアントは、CLI コマンド パーサには実装されていません。また、RSA コン ソール セッションがアクティブになっている間、FTP サーバを開始することはできません。 そうすることによって、CLI パーサからエラー メッセージが生成されます。デフォルトの ftp ユーザ名と ftp パスワードはそれぞれ「ftpuser」と「ftp1234」です。

-ftp stop RSA に FTP サーバを停止させます。

### set **–**T session {Prompt | Prefix}

#### 構文:

set –T session {Prompt=*text* | Prefix=*text*}

#### 説明 :

CLI コマンドライン プロンプトおよび、CLI コマンドのレスポンスに適用されるプレフィックスを定義します。デ フォルトでは、コマンドライン プロンプトは「dpccli」で、デフォルトのレスポンス プレフィックスは空白文字列 になります。

#### オプション :

prompt=text CLI プロンプトを text に変更します。

prefix=text レスポンス プレフィックスを text に変更します。

text プロンプトまたはプレフィックスのテキストです。任意のテキスト文字に加えてシステム変 数の \$system、\$time、\$date を入力できます。これらの変数は、それぞれホスト名また は IP アドレス、システム時間、日付に解決されます。時間と日付は、ネットワーク プロ キシをホストしているシステムの現在時間に対応します。

#### 例:

set -T session Prompt=\$system>

#### shutdown

```
構文: 
shutdown [-f] [-r]
```
#### 説明 :

選択されているオプションにしたがって、管理対象システムをシャットダウンまたはリセットします。デフォルト では、ソフトウェアは正常なシャットダウン8 を試行します。正常な OS のシャットダウンを行うには、独自仕 様の OS エージェントが必要です。エージェントがないか 7 秒以内に反応しない場合、ユーザにエラー メ ッセージが表示されて、コマンドが終了します。この場合、リセットもシャットダウンも行われません。正常な シャットダウン コマンドは、OS のシャットダウンが終了していない場合にはハード リセットも電源オフも実行 しません。今回のモデルでは、以前の正常なシャットダウン リクエストの実装とは異なります。

#### オプション :

- [-f] 正常なシャットダウンを実行せずに電源をオフにします。正常なシャットダウンを行うには、サ ーバにインテル サーバ マネージメントがインストールされている必要があります。
- [-r] ソフトウェアに正常なシャットダウンを試行させ、それから IPMI リセット コマンドを実行しま す。

#### version

#### 構文:

version

#### 説明 :

-

アクティブなネットワーク プロキシ (dpcproxy) のバージョンを表示します。

### CLI ファームウェア設定コマンド

本セクションでは、目的システムのファームウェア設定用の CLI コマンドについて説明します。このコマンドを 使用することによって、BMC 設定データの更新および表示が可能です。set コマンドには、BMC を不適 切に設定したり、場合によっては現在のセッションの接続を失ったりする危険性があります。また、現在こ のシステムに接続している別のユーザの接続を中断することもあります。したがって、このコマンドは一時的 にだけ引数を設定します。また、設定するたびに警告が表示されます。その場合 commit コマンドを発行 して、BMC に設定項目を強制します。また、clearコマンドを発行すればいつでも一時的な値をクリアで きます。これらのコマンドは、CLI バージョン 2.1 以上でのみ利用が可能です。

#### プラットフォーム別のチャンネル ID マッピング

CLI ファームウェア設定コマンドの一部には、チャンネル ID 番号の入力が必要です。*get -T BMC/channelInfo* コマンドを使えば、接続中のシステムのチャンネル ID 情報を取得することができます。 *get -T BMC/channelInfo* については、36 ページを参照してください。

<sup>8</sup> 正常なシャットダウンは、National Semiconductor PC87431x 系列の「ミニ」 BMC を使用するシステムではサポ ートされていません。

また、下記のチャンネル ID 参照表 1 と表 3 を使うこともできます。インテルは近年チャンネル ID のマッピ ングを変更いたしました。表 1. 以前のチャンネル ID マッピング と 表 2. 以前のチャンネル ID マッピング を使用するプラットフォーム は、以前のマッピングとそれをサポートするプラットフォームを一覧表示していま す。しかも 表 2. 以前のチャンネル ID マッピングを使用するプラットフォーム は包括的なリストではなく、 最近のプラットフォームのみを含みます。表 3. 新しいチャンネル ID マッピング と 表 4. 新しいチャンネル ID マッピングを使用するプラットフォーム は、より新しいチャンネル ID マッピングとそれをサポートするプラット フォームのリストです。

#### <sup>注</sup>

インテル マネージメント モジュールが取り付けられていない限り、National Semiconductor の PC87431 ミニ ベースボード管理コントローラ (mBMC) を含むシステムには 1 つしか LAN チャンネルがありません。 *The IMM is not available on some systems with the mBMC* を使用しているシステムには、*IMM*  が取り付けられていないものがあります。

下記のチャンネル ID マッピングの表は、CLI ファームウェア設定コマンドに関連のあるチャンネル ID のみを 一覧表示しています。

#### 表 1. 以前のチャンネル ID マッピング

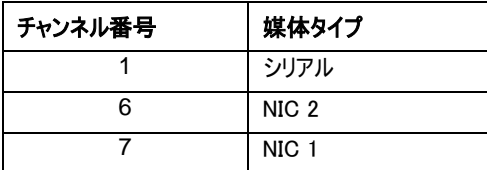

#### 表 2. 以前のチャンネル ID マッピングを使用するプラットフォーム

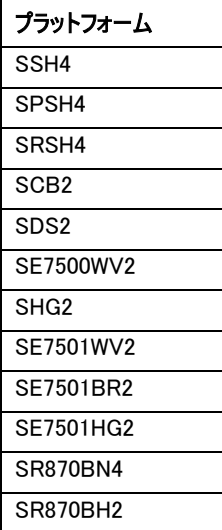

表 3. 新しいチャンネル ID マッピング

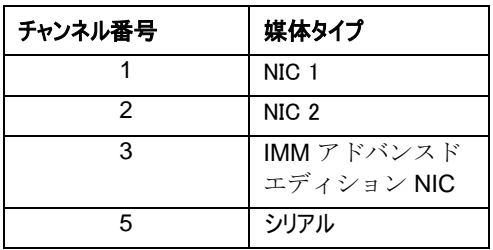

#### 表 4. 新しいチャンネル ID マッピングを使用するプラットフォーム

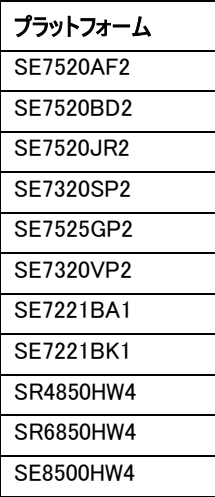

### get **–**T BMC/network

#### 構文:

get –T BMC/network/<channel id> [Address=mac+ip+subnet+gateway]

#### 説明 :

*get –T BMC/network* コマンドは、BMC のネットワーク設定を表示します。これには、MAC アドレス、IP アドレス、ソース (static、DHCP、BIOS、その他)、サブネット マスク、ゲートウェイ IP アドレスが含まれ、す べてのネットワーク情報が引数なしで表示されます。また、オプションでユーザが知りたいネットワーク設定 情報を指定することも可能です。チャンネル ID を指定しない場合、現在のチャンネルが使用されます。コ マンドの詳細については 36 ページを、このガイド内のチャンネル ID マッピングの詳細については 31 ページ を参照してください。

#### get **–**T BMC/channel

#### 構文:

get –T BMC/channel/<channel ID>

#### 説明 :

*get –T BMC/channel* コマンドは、BMC チャンネル設定を表示します。チャンネル ID を指定しない場合、 現在のチャンネルが使用されます。コマンドの詳細については 36 ページを、このガイド内のチャンネル ID マッピングの詳細については 31 ページを参照してください。

#### get **–**T BMC/lanAlert

#### 構文:

```
get –T BMC/lanAlert/<channel ID> [AlertIndex=<value>]
```
#### **説明** :

*get –T BMC/lanAlert* コマンドは、BMC LAN のアラート設定を表示します。チャンネル ID を指定しない 場合、現在のチャンネルが使用されます。コマンドの詳細については 36 ページを、このガイド内のチャンネ ル ID マッピングの詳細については 31 ページを参照してください。AlertIndex のデフォルト値は (0) です。

#### get **–**T BMC/lan

#### 構文:

get –T BMC/lan/<channel ID>

#### 説明 :

*get –T BMC/lan* コマンドは、BMC LAN 設定を表示します。チャンネル ID を指定しない場合、現在の チャンネルが使用されます。コマンドの詳細については 36 ページを、このガイド内のチャンネル ID マッピン グの詳細については 31 ページを参照してください。

#### get **–**T BMC/modem

#### 構文:

get –T BMC/modem/<channel ID>

#### 説明 :

*get –T BMC/modem* コマンドは、BMC モデム設定を表示します。

#### get **–**T BMC/terminal

#### 構文:

get –T BMC/terminal/<channel ID>

#### 説明 :

*get –T BMC/terminal* コマンドは、BMC ターミナル設定を表示します。

#### get **–**T BMC/serialPage

#### 構文:

get –T BMC/serialPage/<channel ID> [PageSelector=<value>]

#### 説明 :

*get –T BMC/serialPage* コマンドは、指定したチャンネルの BMC シリアル ページング設定を表示します。

#### get **–**T BMC/serialDialString

#### 構文:

get –T BMC/serialDialString/<channel ID> DialStringIndex=<value>

#### 説明 :

*get –T BMC/serialDialString* コマンドは、指定したチャンネルのダイアル ページとして送信されるアラート の送信先ダイアル文字列を表示します。引数 DialStringIndex が必要です。

#### get **–**T BMC/serial

#### 構文:

get –T BMC/serial/<channel ID>

#### 説明 :

*get –T BMC/serial* コマンドは、BMC シリアル設定を表示します。

#### **get –T BMC/pefFilter**

#### 構文:

get –T BMC/pefFilter

#### 説明:

*get –T BMC/pefFilter* コマンドは、BMC PEF 設定を表示します。チャンネル ID を指定しない場合、現 在のチャンネルが使用されます。コマンドの詳細については 36 ページを、このガイド内のチャンネル ID マッ ピングの詳細については 31 ページを参照してください。

#### **get –T BMC/pefPolicy**

#### 構文:

get –T BMC/pefPolicy

#### 説明 :

*get –T BMC/pefPolicy* コマンドは、PEF ポリシー表の設定を表示します。チャンネル ID を指定しない場 合、現在のチャンネルが使用されます。コマンドの詳細については 36 ページを、このガイド内のチャンネル ID マッピングの詳細については 31 ページを参照してください。

#### **get –T BMC/sol**

#### 構文:

get –T BMC/sol

#### 説明 :

*get –T BMC/sol* コマンドは、BMC SOL 設定を表示します。

#### get **–**T BMC/user/<user id>

#### 構文:

get –T BMC/user/<user id> [ChannelID=<value>]

#### 説明 :

*get –T BMC/user* コマンドは、指定したユーザの BMC ユーザ設定を表示します。ユーザ ID を指定しな いと、現在のセッションに接続しているユーザが表示されます。コマンドの詳細については 36 ページを、こ のガイド内のチャンネル ID マッピングの詳細については 31 ページを参照してください。

#### **get –T BMC/prp**

#### 構文:

get –T BMC/prp

#### 説明 :

*get –T BMC/prp* コマンドは、BMC 電源設定を表示します。

#### get **–**T BMC/channelInfo

#### 構文:

get –T BMC/channelInfo

#### 説明 :

*get -T BMC/channelInfo* コマンドは、サポートされているチャンネルおよび媒体タイプを一覧表示します。 ここでは、LAN、シリアル、システム インタフェース (KCS)、または PCI SMBus などのチャンネルが表示さ れます。また、どの LAN が NIC1、NIC2、アドバンスド カード NIC か、そして、 PC87431x システムで唯 一サポートされている NIC かどうかも表示します。さらに、現在接続している LAN チャンネルも一覧表示 します。このコマンドは、ファームウェア設定表示またはファームウェア設定コマンドを実行する際に、表示ま たは設定すべきチャンネル ID を決定するときに有用です。以下は、IPMI 1.5 システムからの出力サンプル です。

チャンネル数 媒体タイプ ------------------------------- 1 シリアル 3 PCI SMBus 4 System Interface 6 LAN [NIC 2]

### set **–**T BMC/channel

#### 構文:

set -T BMC/channel/<channel ID> [<options>] <options> に指定可能なオプション: [AuthCallback=<value>] [AuthUser=<value>] [AuthOperator=<value>] [AuthAdmin=<value>] [MsgAuth=Enable|Disable] [UserLevelAuth=Enable|Disable] [AccessMode=Disabled|PreBoot|Always|Shared] [PrivilegeLevel=Callback|User|Operator|Admin]

#### 説明 :

*set –T BMC/channel* コマンドを使用すると、ユーザが IPMI チャンネル設定を設定することができます。チ ャンネル上で以下の任意のオプションを編集できます。チャンネル ID を指定しない場合、現在のチャンネ ルが使用されます。

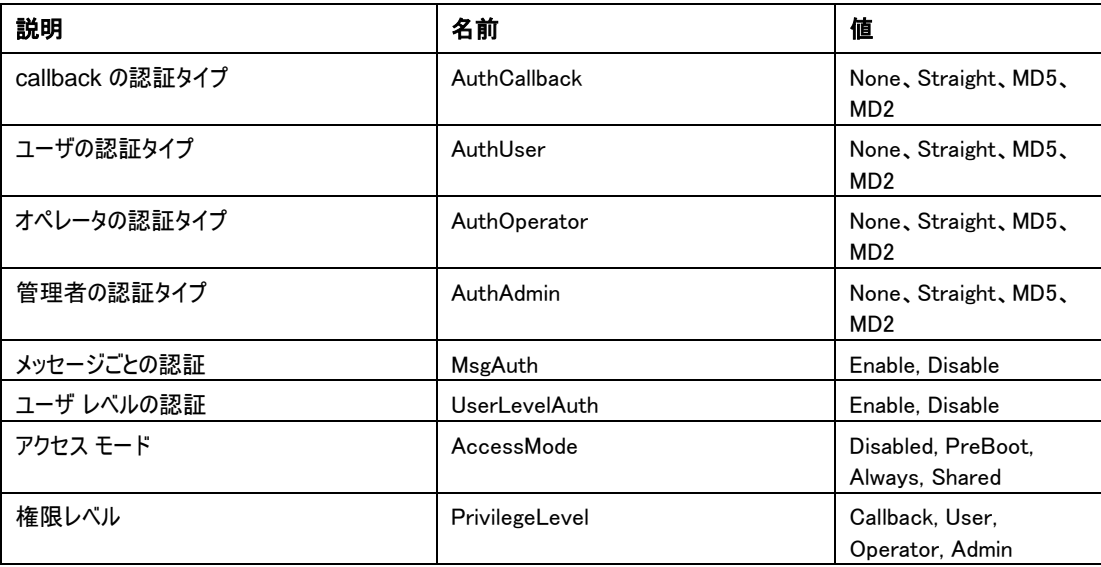

#### set **–**T BMC/lanAlertEnable

#### 構文:

```
set -T BMC/lanAlertEnable/<channel ID> GatewayIP=<ip address>
GatewayMAC=<mac address> CommunityString=<value> 
BackupGatewayIP=<ip address> BackupGatewayMAC=<mac address>
```
#### 説明 :

*set –T BMC/lanAlertEnable* コマンドは、チャンネル上の LAN アラートを有効にするために使用します。 次のすべての引数が必要です。チャンネル ID を指定しない場合、現在のチャンネルが使用されます。

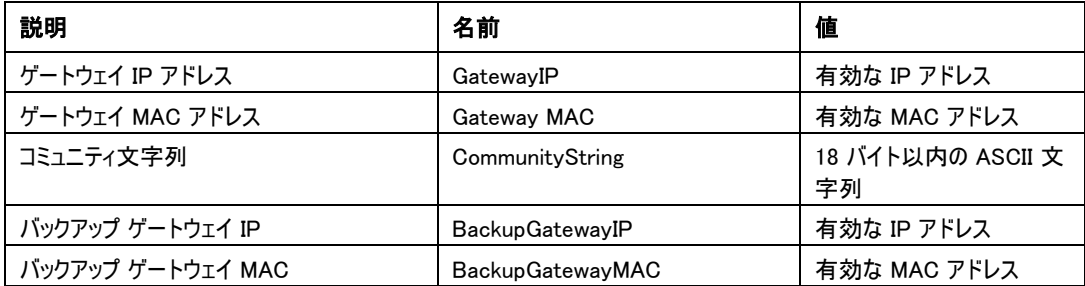

#### set **–**T BMC/lanAlert

#### 構文:

set –T BMC/lanAlert/<channel ID> AlertIndex=<value> AlertIP=<ip address> AlertMAC=<mac address> UseBackupGateway=Enable|Disable AlertAck=Enable|Disable RetryCount=<value> RetryInterval=<value>

#### 説明 :

*set –T BMC/lanAlert* コマンドは、チャンネルに対する LAN アラート宛先を設定にするために使用します。 次の引数が必要です。チャンネル ID を指定しない場合、現在のチャンネルが使用されます。

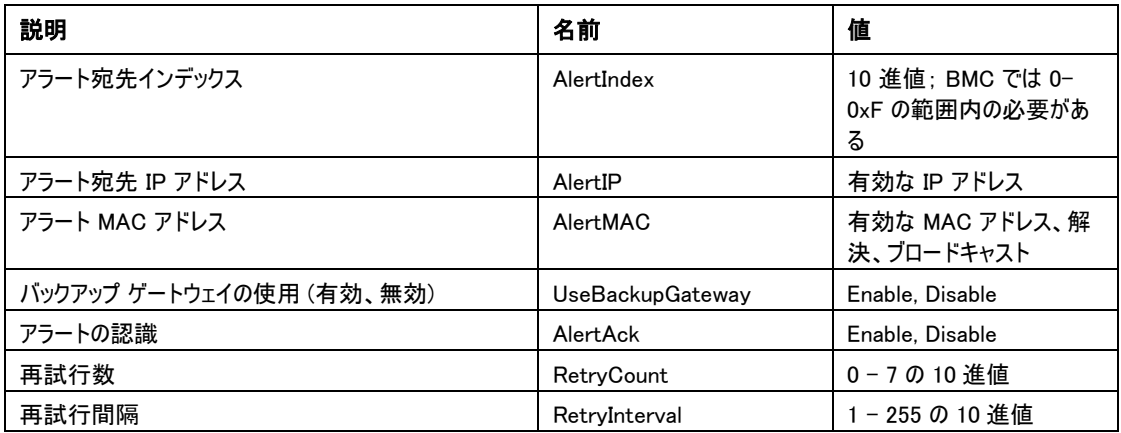

#### set **–**T BMC/lan

構文:

set –T BMC/lan/<channel ID> [<options>] <options> に指定可能なオプション: [AuthCallback=<value>] [AuthUser=<value>] [AuthOperator=<value>] [AuthAdmin=<value>]  $[IP=\langle$ ip addres $\rangle]$ [IPSource=Static|DHCP|BIOS|BMC|Other] [Subnet=<ip address>] [Arp=Enable|Disable] [ArpInterval=<value>] [GatewayIP=<ip address>] [GatewayMAC=<mac address>] [BackupGatewayIP=<ip address>] [BackupGatewayMAC=<mac address>] [CommunityString=<value>

#### 説明 :

*set -T BMC/lan* コマンドは、ここまでに説明した設定の大部分を設定するもう 1 つの方法を提供します。 次のすべての引数が必要です。チャンネル ID を指定しない場合、現在のチャンネルが使用されます。

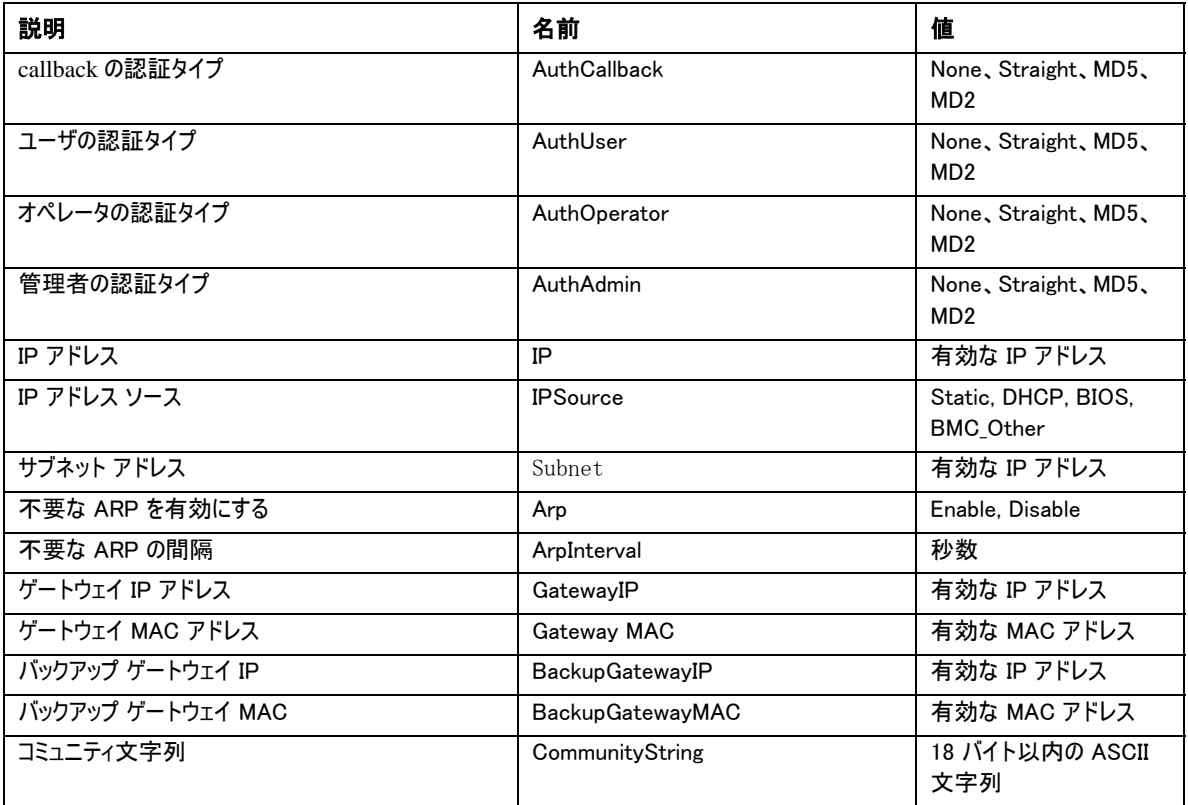

#### set **–**T BMC/serialEnable

#### 構文:

```
set –T BMC/serialEnable/<channel ID> 
PrivilegeLevel=Callback|User|Operator|Admin 
ConnectionMode=Modem|Direct BaudRate=9600|19200|38400|57600|115200
```
#### 説明 :

*set –T BMC/serialEnable* コマンドは、シリアル/モデム チャンネルを有効にするために使用します。次の 引数が必要です。

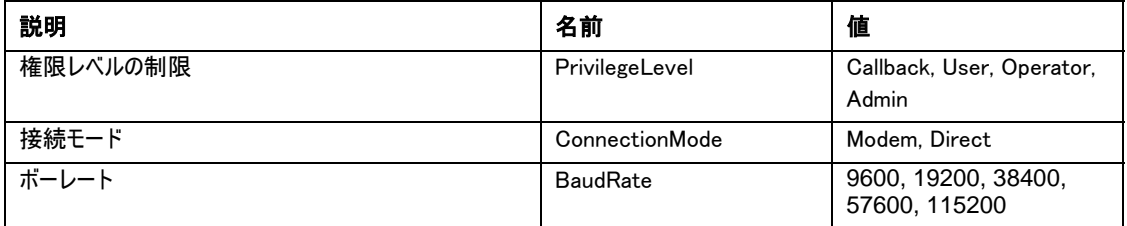

### set **–**T BMC/modem

#### 構文:

```
set –T BMC/modem/<channel ID> InitString=<value> 
EscapeCommand=<value> HangupCommand=<value> DialCommand=<value> 
RingDeadTime=<value> RingDuration=<value> PhoneNumber=<value>
```
#### 説明 :

*set –T BMC/modem* コマンドは、チャンネル上のモデム設定をを設定にするために使用します。次の引数 が必要です。

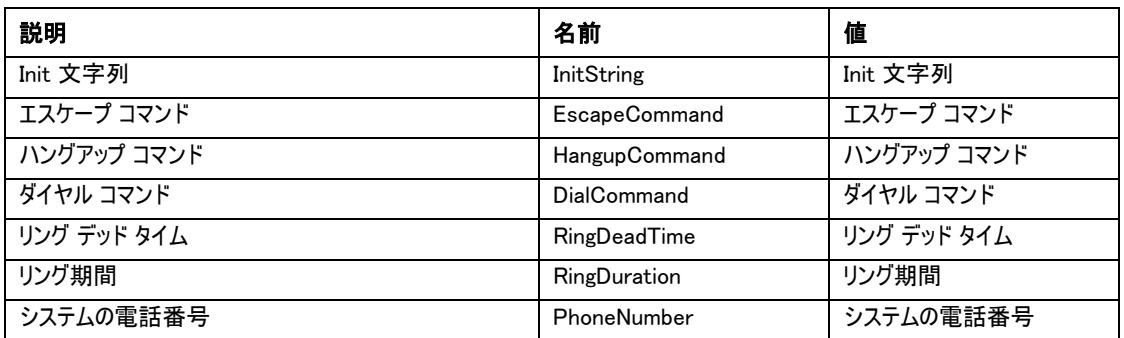

#### set **–**T BMC/terminalEnable

#### 構文:

set –T BMC/terminalEnable/<channel ID> LineEdit=Enable|Disable DeleteControl=BSB|DEL Echo=Enable|Disable Handshake=Enable|Disable OutputSeq=CRLF|NULL|CR|LFCR|LF InputSeq=CR|NULL

#### 説明 :

*set –T BMC/terminalEnable* コマンドは、シリアル チャンネル上のターミナル モードを有効にするために使 用します。次の引数が必要です。

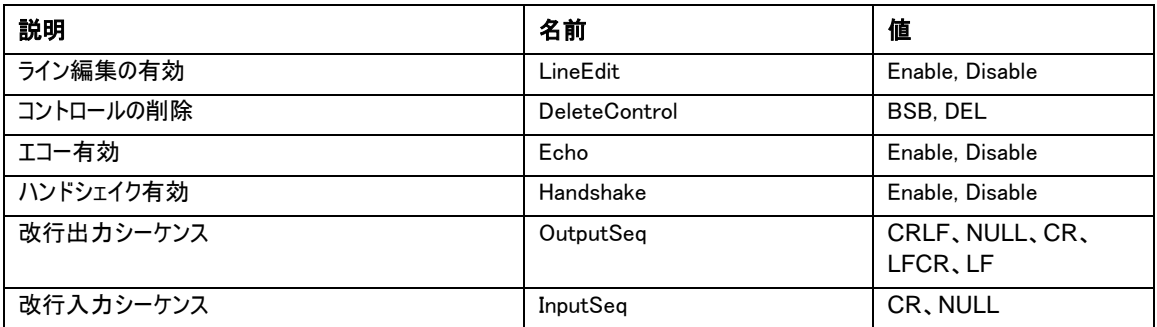

#### set **–**T BMC/serialPageEnable

#### 構文:

set –T BMC/serialPageEnable/<channel ID> PageBlackout=<value> CommunityString=<value>

#### 説明 :

*set –T BMC/serialPageEnable* コマンドは、シリアル チャンネル上のシリアル ページングを有効にするため に使用します。次の引数が必要です。

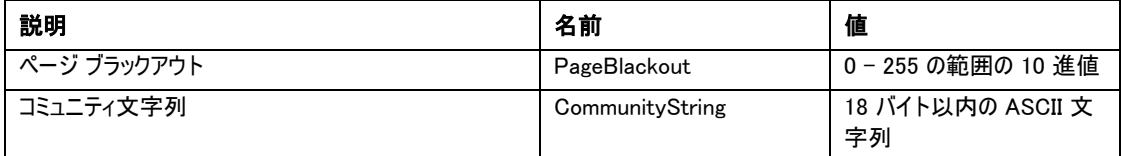

### set **–**T BMC/serialDialString

#### 構文:

set –T BMC/serialDialString/<channel ID> DialStringIndex=<value> DialString=<value>

#### 説明 :

*set –T BMC/serialDialString* コマンドは、ダイアル ページとして送信されるアラートの宛先のダイアル文 字列を定義するために使用します。次の引数が必要です。

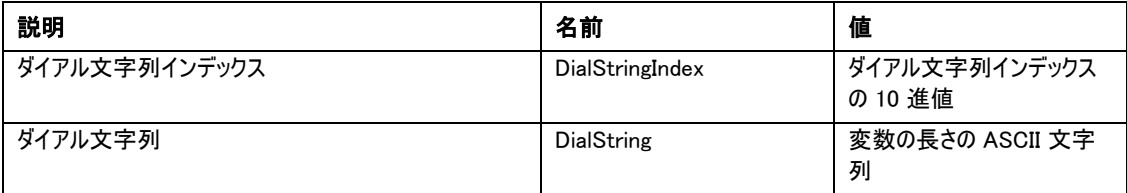

#### set **–**T BMC/SerialPageConf

#### 構文:

```
set –T BMC/SerialPageConf/<channel ID> PageSelector=<value> 
DialStringSelector=<value> StopBits=1|2 DataBits=7|8 
Parity=None|Odd|Even BaudRate=9600|19200|38400|57600|115200
```
#### 説明 :

*set –T BMC/serialPageConf* コマンドは、チャンネル上のシリアル ページの設定に使用します。次の引数 が必要です。

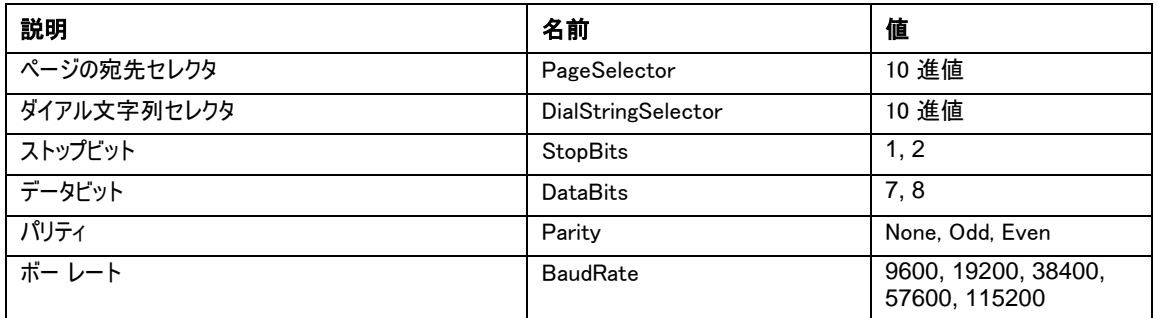

#### set **–**T BMC/serial

#### 構文:

set –T BMC/serial/<Channel ID> [<options>] <options> に指定可能なオプション: [AuthCallback=<value>] [AuthUser=<value>] [AuthOperator=<value>] [AuthAdmin=<value>] [TerminalMode=Enable|Disable] [ConnectionMode=Modem|Direct] [InactivityTimeout=<value>]

[ModemCallback=Enable|Disable] [CloseDCDLoss=Enable|Disable] [InactivityTimeoutEnabled=Enable|Disable] [BaudRate=9600|19200|38400|57600|115200] [DTRHangup=Enable|Disable] [FlowControl=None|RTSCTS|XONXOFF] [MUXDCDLoss=Enable|Disable] [MUXBaseboardBMC=Enable|Disable] [MUXBMCBaseboard=Enable|Disable] [PingMUX=Enable|Disable] [PingEnabled=Enable|Disable] [PingCallback=Enable|Disable] [ConnectionModeSharing=Enable|Disable] [RingDeadTime=<value>] [RingDurationTime=<value>] [InitString=<value>] [EscapeCommand=<value>] [HangupComamand=<value>] [DialCommand=<value>] [PageBlackoutInterval=<value>] [CommunityString=<value>] [RetryInterval=<value>] [LineEdit=Enable|Disable] [DeleteControl=BSB|DEL] [Echo=Enable|Disable] [Handshake=Enable|Disable] [OutputSeq=CRLF|NULL|CR|LFCR|LF] [InputSeq=CR|NULL] [PhoneNumber=<value>]

#### 説明 :

*set –T BMC/serial* コマンドは、上で説明した設定の多くを個々に設定するために使用できます。次のす べての引数が必要です。

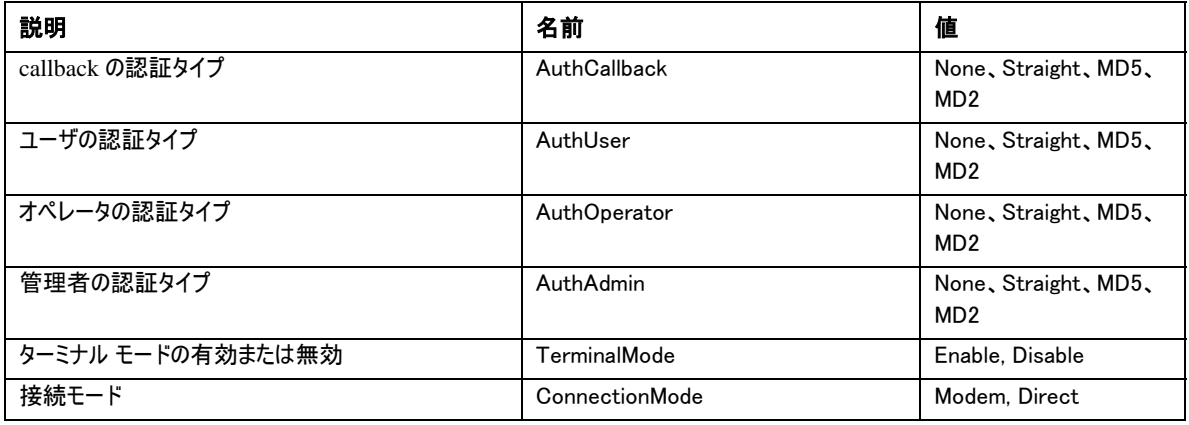

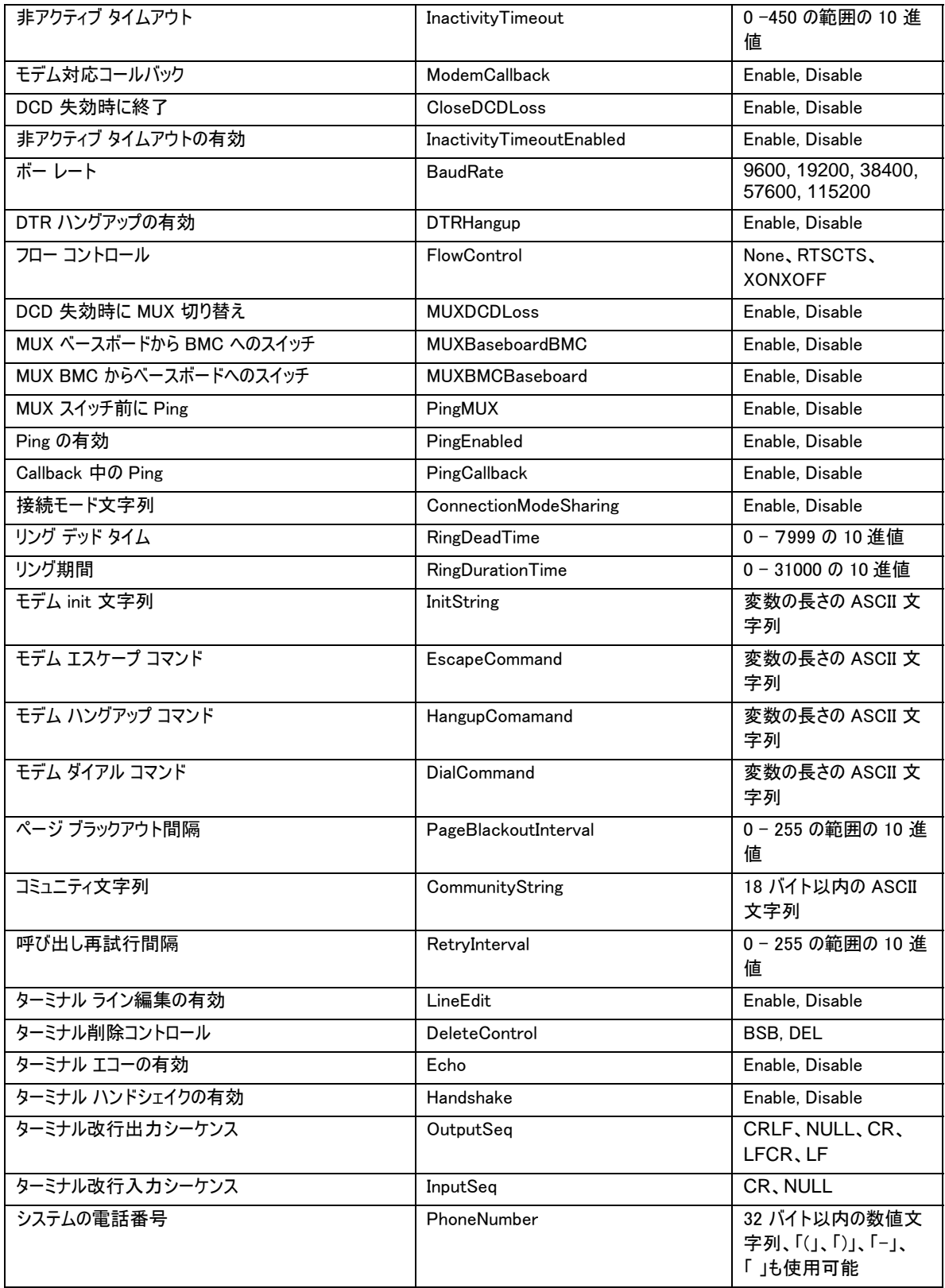

#### set **–**T BMC/pefFilter

#### 構文:

```
set –T BMC/pefFilter/<FilterTableIndex> 
Actions=DIAGINT|PCYCLE|RESET|PDDOWN|ALERT|NONE 
PolicyNumber=<value>
```
#### 説明 :

*set –T BMC/pefFilter* コマンドは、PEF フィルタの設定に使用されます。次の引数が必要です。

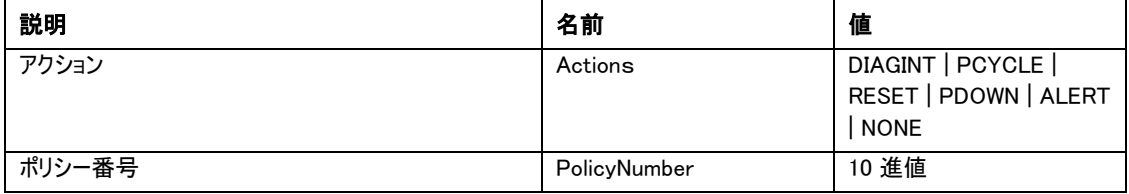

#### set **–**T BMC/pefPolicy

#### 構文:

```
set –T BMC/pefPolicy/<PolicyTableIndex > 
PolicyEnabled=Enable|Disable PolicyNumber=<value> 
Policy=ALWAYS|NEXT_E|STOP|NEXT_C|NEXT_T_ChannelID=<value>
DestinationTable=<value>
```
#### 説明 :

*set –T BMC/pefPolicy* コマンドは、イベント フィルタにより定義されたイベントが起こった際に実行するアク ションを管理する、PEF ポリシー表の項目を設定するために使用します。次の引数が必要です。

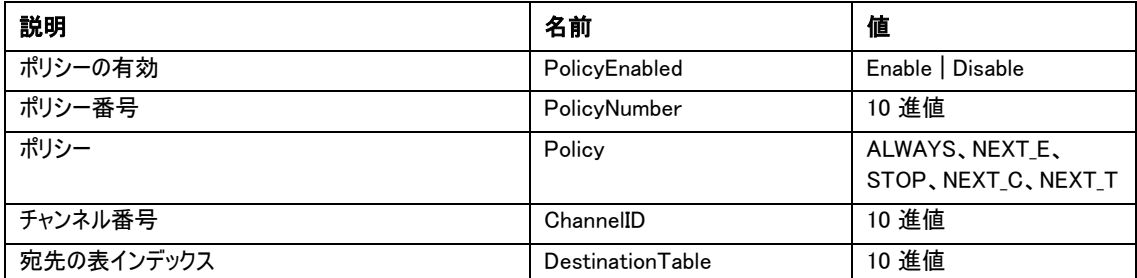

#### set **–**T BMC/solEnable

#### 構文:

```
set –T BMC/solEnable SOL=Enable|Disable 
PrivilegeLevel=User|Operator|Admin 
BaudRate=9600|19200|38400|57600|115200 RetryCount=<value> 
RetryInterval=<value>
```
#### 説明 :

*set –T BMC/solEnable* コマンドは、Serial over LAN (SOL) の設定に使用されます。mBMC システムで は SOL はサポートされていないので、mBMC システムでこのコマンドを入力すると、指定されたコマンドは サポートされていないという内容のメッセージが返されます。次の引数が必要です。

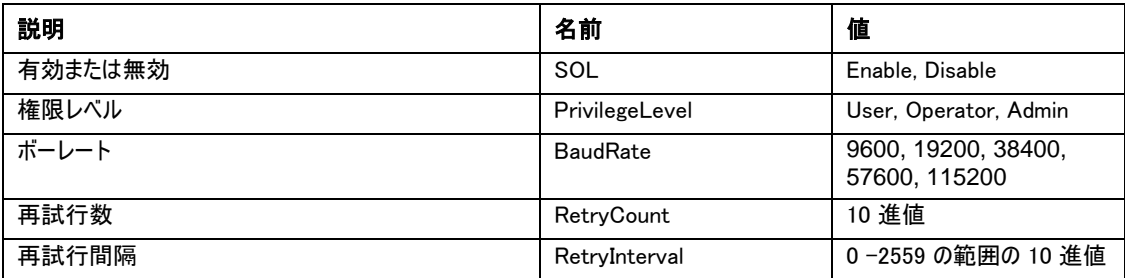

#### set **–**T BMC/user

#### 構文:

set –T BMC/user/<user id> UserName=<value> Password=<value>

#### 説明 :

*set –T BMC/user* コマンドは、ユーザの設定に使用されます。次の引数が必要です。ユーザ ID が指定さ れない場合、現在のセッションに接続しているユーザが使用されます。

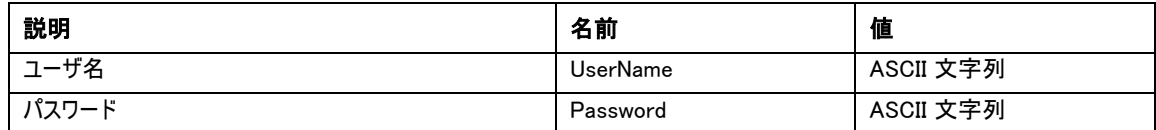

#### set **–**T BMC/userPrivilege

#### 構文:

```
set –T BMC/userPrivilege/<user id> ChannelID=<value> 
PrivilegeLevel=Callback|User|Operator|Admin|None
```
#### 説明 :

*set –T BMC/userPrivilege* コマンドは、ユーザのアクセス設定をチャンネルごとに設定するのに使用されま す。チャンネルの権限レベルはユーザの権限レベルに優先します。次の引数が必要です。ユーザ ID が指 定されない場合、現在のセッションに接続しているユーザが使用されます。

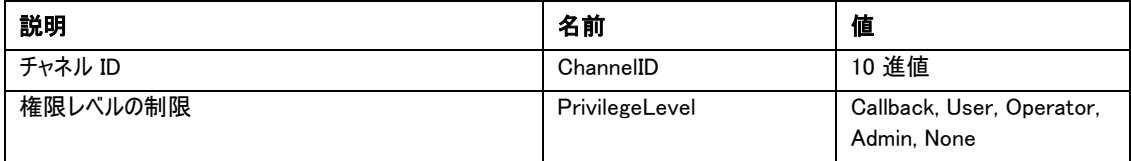

#### set **–**T BMC/userEnable

#### 構文:

set –T BMC/userEnable/<user id> UserStatus=Enable|Disable

*set –T BMC/userEnable* コマンドは、ユーザを有効または無効にするために使用します。次の引数が必 要です。ユーザ ID が指定されない場合、現在のセッションに接続しているユーザが使用されます。

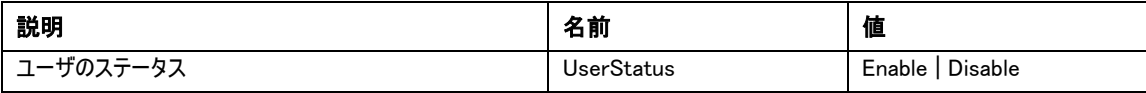

#### set **–**T BMC/prp

#### 構文:

set –T BMC/prp PowerRestorePolicy=Off|On|Restore

#### 説明 :

*set –T BMC/prp* コマンドは、サーバ管理ファームウェアで電源設定を設定するために使用します。次の引 数が必要です。

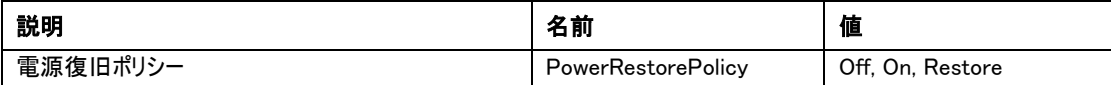

#### commit

#### 構文:

commit

#### 説明 :

*commit* コマンドは、上記コマンドで設定されたすべての一時的な値を恒久的に設定します。何らかの原 因で値の設定に失敗すると、何度でも継続的に設定を試みます。値の設定により接続が失われた場合 には、セッションの再確立を試みて残りの値を設定します。再試行に失敗すると、値は設定されずに残り の一時的な値はなくなります。

### clear

### 構文:

clear

### 説明 :

*clear* コマンドは、上記コマンドで設定されたすべての一時的な値をクリアします。

インテル サーバ マネージャ (ISM) のインストールにより、コマンドライン インタフェースと Serial over LAN9 を有効にするネットワーク プロキシが自動的にインストールされて開始されます。このプロキシは dpcproxy という名前です。通常これは何もしなくても、再起動時に自動的に実行を開始します。デフォルトでこのプ ロキシは、コマンドラインに何も引数が入力されていない状態で開始しますが、dpcproxy が自動的に開 始する際に毎回読み取られる persistent 引数は、変更が可能です (dpcproxy のコマンドライン引数の 詳細については、52 ページを参照してください)。また、インストールされているネットワーク プロキシを手動 で起動および停止して、実行中かどうか確認することも可能です。

さらに、Windows システムでは、たとえば ISM がまだインストールされていないシステム上で、サービスとし て手動でネットワーク プロキシをインストールすることができます。Linux では、Windows サービスのように 正式にデーモンをインストールする必要はありません。また、どちらのオペレーティング システムであっても、 フォアグランド プロセスと同じポートでバックグランドの dpcproxy が現在実行中でない場合には、インスト ールしなくてもフォアグランドでネットワーク プロキシを開始することができます。

このような操作は、オペレーティング システムごとに次のセクションで説明されます。

#### <sup>注</sup>

-

ネットワーク プロキシは 1 つの実行ファイルとしてインストールされ (Windows では dpcproxy.exe、 Linux では dpcproxy)、任意のディレクトリから実行可能です。デフォルト クライアント ポートの 623 が権限を与えられたポートになります。-p コマンドライン オプションを使ってポートを変更しな い限り (*52* ページの表を参照)、プロキシの開始には *root/administrative* 権限が必要です。ネ ットワーク プロキシは個々の管理対象サーバにローカルにインストールすることも、中央プロキシ サーバにインストールすることもできます。

### ネットワーク プロキシ用の **Persistent** 引数を変更する

デフォルトでは、ネットワーク プロキシはコマンドライン引数のない状態で起動します (dpcproxy のコマンドライン引数の詳細については、52 ページを参照してください)。しか し、ネットワーク プロキシに対して自動開始プロセス用の引数を追加することも可能で す。これは、システムを再起動するたびに読み込まれます。つまりシステムの起動ごとに 持続されるということです。この変更を有効にするには、ネットワーク プロキシを有効 にしなければなりません。サーバを再起動したくない場合には、51 ページの セクション にある説明にしたがってネットワーク プロキシを手動で再起動してください。

<sup>9</sup> Serial over LAN モードは、National Semiconductor PC87431x 系列の「ミニ」 BMC を使用するシステムではサ ポートされていません。

#### Windows の場合

現在の persistent 引数を表示するには、コマンド プロンプトで次のコマンドを発行します。 dpcproxy -viewarg

ネットワーク プロキシの persistent 引数を変更するには、コマンド プロンプトで次のコマンドを発行します。 dpcproxy -argchg *arguments* 

次に例を示します。

dpcproxy  $-$ argchg  $-p$  623

dpcproxy コマンドラインの構文および有効な引数の詳細については、52 ページを参照してください、

#### Linux の場合

/etc/rc.d/init.d/cliservice ファイルを編集して、ファイル内の dpcproxy コマ ンドにコマンドライン引数を与えます。cliservice ファイルに与えられた引数は、再 起動時にネットワーク プロキシが再度開始するたびに使用されます。この変更を有効に するには、ネットワーク プロキシを有効にしなければなりません。サーバを再起動した くない場合には、51 ページの セクションにある説明にしたがってネットワーク プロキシ を手動で再起動してください。

コマンドライン引数を追加するには、/etc/rc.d/init.d/cliservice ファイル内にある次の行 /usr/local/cli/dpcproxy に、52 ページの構文の表から必要なオプションを追加して編集しま す。次は編集した cliservice コマンド ファイルの例です (dpcproxy のコマンドライン引数の詳細について は、52 ページを参照してください)。

/usr/local/cli/dpcproxy -p 623 -e

### インストールしたネットワーク プロキシを手動で開始する

(故意にまたは問題のために) 現在インストールした dpcproxy のサービス/デーモンが停止していて、シス テムを再起動せずに再開する場合には、次の方法のうちどちらかを使ってください。

#### Windows の場合

Windows からは、次の任意の方法を使ってネットワーク プロキシを起動、停止、確認することができます。

- サービス コントローラ マネージャを使って「ISM DPC プロキシ」のステータスの表示、開始または停止 が行えます。
- [コントロール パネル] から [管理ツール] ウィンドウにアクセスします。そのウィンドウから、[サービス] を ダブルクリックします。ネットワーク プロキシが「ISM DPC Proxy」として表示されます。[サービス] ウィン ドウから、そのサービスの停止、開始、およびプロパティの変更が行えます。
- コマンド プロンプトから、引数なしの net start コマンドを使用して現在実行中のサービスを一覧表 示することができます。サービスを開始および停止するには、次のコマンドを使います (下の net start コマンドの一部として dpcproxy コマンドライン引数を与えることはできません)。

net start dpcproxy net stop dpcproxy

### Linux の場合

Linux コンソールから次のようにネットワーク プロキシの開始、停止、確認を行えます。

- 次のコマンドでプロキシが実行中か確認できます。 /etc/rc.d/init.d/cliservice status
- プロキシが実行していない場合、次のコマンドで開始できます。 /etc/rc.d/init.d/cliservice start
- プロキシが実行している場合、次のコマンドで停止できます。 /etc/rc.d/init.d/cliservice stop
- プロキシが現在実行している場合、次のコマンドで再開できます。 /etc/rc.d/init.d/cliservice restart

### ネットワーク プロキシを手動でインストールする

前述したように、ISM のインストール時にネットワーク プロキシは自動的にサービス (Windows) またはデー モン (Linux) としてインストールされます。しかし、サービス/デーモンは手動でもインストールすることができ ます。たとえば、ISM をインストールしていないシステム上でネットワーク プロキシを使用したい場合、また は後でネットワーク プロキシを最インストールしたい場合などに、そうすることができます。

#### Windows の場合

- 1. システムに ISM をインストールしていない場合、ISM CD からシステムに直接 dpcproxy.exe ファイル をコピーします。
- 2. システムの dpcproxy.exe の位置にディレクトリを変更します (デフォルトの ISM インストール ディレク トリは c:\Progam Files\Intel\servermanagement6x\bin です)。
- 3. 次の dpcproxy コマンドを使って (詳細は 52 ページを参照) ネットワーク プロキシを Windows サービ スとして手動でインストールします。 dpcproxy -install

ネットワーク プロキシが Windows サービスとしてインストールされたら、サービスを再起動する必要がありま す (50 ページを参照)。

### Linux の場合

システムに ISM をインストールしていない場合、ISM CD から CLI に関連付けられた rpm ファイルを rpm -i filename と入力することで実行します。CLI rpm ファイルの名前変換は次のようになります(32 ビットま たは 64 ビット プラットフォームで異なります)。

ia32:CLI- $\langle$ *release* $\rangle$ -1.i386.rpm

ia64:CLI- $\langle$ *release* $\rangle$ -1.ia64.rpm

rpm コマンドが完了したら、CLI は Linux システム上に完全にインストールされています(開始はしていま せん)。ISM が既にシステムにインストールされている場合、ネットワーク プロキシを開始する前に必要なイ ンストール手順はもうありません。Linux でネットワーク プロキシを起動する詳細については、51 ページを 参照してください。

### dpcproxy コマンドの構文

通常、dpcproxy コマンドを入力する必要はありません。ISM インストールがプロキシを自動的なサービス またはデーモンとして開始するからです。しかし、サービスを再開または再インストールする場合、または persistent 引数を自動的なサービス/デーモンに与える場合 (49 ページを参照)、ここで説明するコマンド 構文を使用します。

次がコマンドライン構文です。個々のオプションは以下の表で説明されます。

dpcproxy  $\{ \{-?|\ -h\}|\{-\}$  [-p port]  $[-1]$  [-1 language]  $[-d \text{ logfiledir}]$  [-u]  $[-n]$  [-e] [-la attempts]  $\}$  [  $-$  argchg  $arguments$  | -viewarg } |  $\{-redirectexit \; exit \; characters \} | \{-encrypt \; [ALL \; | \; NONE] \} | -a \, | -g \, | -s \, |$  $\{-\text{install [arguments]} \}$  -uninstall  $\}$ 

#### <sup>注</sup>

*- install* および *-uninstall* オプションは Windows でのみ使用できます。これは、ネットワーク プロキシが Windows サービスとして正式にインストールされているからです。さらに、*-argchg* および *-viewarg* オプショ ンも Windows にのみ適用されます (下記の表を参照)。

ネットワーク プロキシのインストールに ISM インストール プログラムを使用しなかった場合、つまり手動で dpcproxy をインストールした場合、dpcproxy コマンドを実行する前に、dpcproxy 実行ファイルがあるデ ィレクトリを含むパスを更新するか、そのディレクトリを現在の作業ディレクトリにする必要があります。

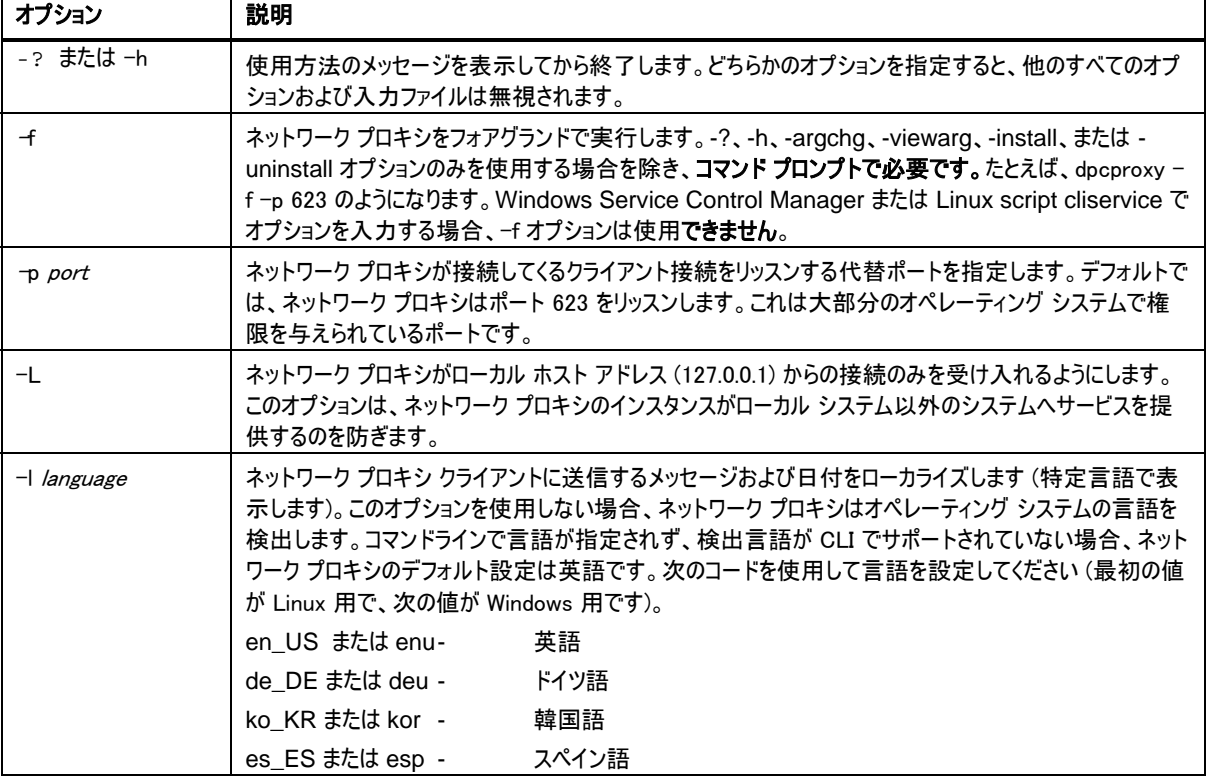

#### **dpcproxy** コマンドライン オプション

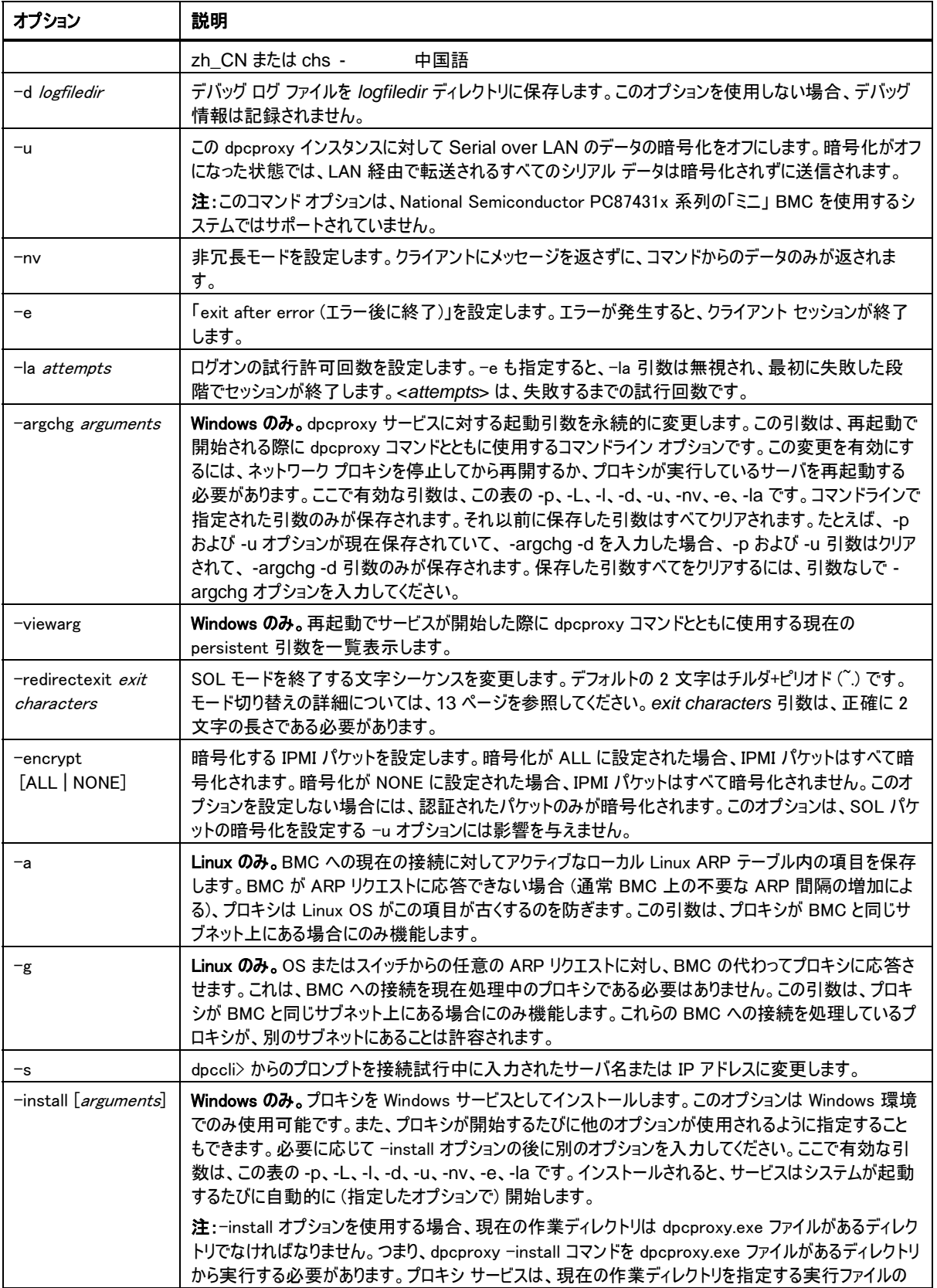

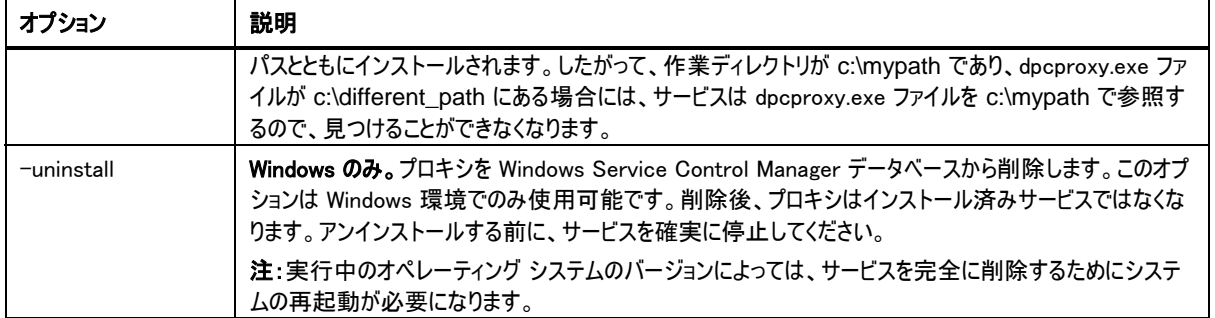